# **EDIÇÃO ESPECIAL DE COLECIONADOR**

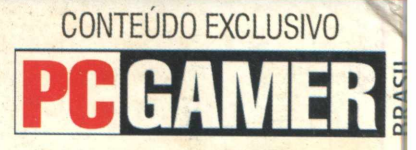

Para começar dando um adeus ao 'game over

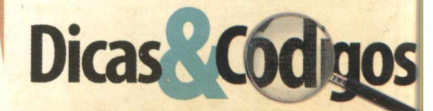

- **Age of Mythology**
- **O Senhor dos Anéis**
- **Star Wars Jedi Knigh**
- **The Sims**
- **Sim City 4 e muito mais! ^**

Grandes títulos e a atuação do **N -G age Arena g rand es arm as** do game deck **d a Nokia**

**Lara Croft V mais forte ao que nunca ém sua última 'revelação!**

**REPORTAGEM**

# **Os games que farão** 2004

**JOGO COMPLETO**

tMaster

O AUTENT A mais ISO A CD EXPI **Excessive C C Gráfica D 1** 1 **JS-September 1999 ÇrintMaster**

**NAS BANCAS** 

**90.000** 

 $1.500$ 

**Expert** 

**a Ambiente saudável para seus filhos ■| Agora vocé pode deixar seus filhos brincarem em seu P(** sem **medo**

**NAS BANCAS** 

Segurança

03- K3 14,90

#### Editorial

Estamos lançando a última revista do ano de 2003 e, para variar, nós, **da CD Expert, resolvemos present eá-los, com nada mais nada menos,** do que um grande sucesso para as aficcionados por grandes títulos: **Tomb Raider: The Last Revelation. 0 fim de ano não poderio ser melhor, do que ficar ao fado da mais oefa heroína da história dos games! Junte-se a ela e resolva vários enigmas encarando o mal de frente, neste game cheio de ação e aventura! Essa edição, é para colecionador nenhum botar defeito! Fora isso, vocês conferem uma matéria dos games que farão sucesso no próximo ano e muitas dicas para acabar com o game over! Esse é o momento certo para descobrir os segredos de Lara Croft...**

**Um grande abraço,**

**Equipe CD Expert Comunique-se conosco: [editor@cdexpert.com.br](mailto:editor@cdexpert.com.br)**

# Procedimentos<br>para instalação:

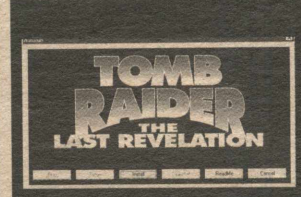

#### TOMB RAIDER: THE LAST REVELATION

Coloque o CD-ROM dentro do drive e aguarde até que a tela inicial seja apresentada. Caso isso não ocorra, abra seu EXPLORER e, em seguida, clique na unidade de CD-ROM e, por fim, dê um duplo clique no arquivo AUTORUN.EXE.

#### Requerimentos de sistema:

• Windows 95/98 • Pentium II 266 MHz • 32 MB de RAM • Drive de CD-ROM 4x • Placa de vídeo de 4MB • Placa de som 100% compatível com DirectX 6.1 • DirectX 6.1 ou superior

#### A CD EXPERT EDITORA declara os seguintes Itens para o uso do CD-ROM:

**JOGO COMPLETO**

0 CD-ROM toi testado e verificadc em todos os estágios de sua produção. Nós recomendamos que voce sempre rode um antivirus para checar qualquer programa antes de<br>instalá-lo. A CD Expert Editora não se responsabiliza por qualquer problema, dano ou<br>perda de dados ou do sistema do seu naixo devido ou uso do

#### Suporte Técnico

(Oxxl 1)6942-2280 - (Oxxl 1) 6942-2282 - (Oxxl 1) 6942-2285 e-mail: [suporte@cdexpert.com.br](mailto:suporte@cdexpert.com.br)

Serviço de Atendimento ao Consumidor Para informações sobre lançamentos, promoções e locais de compra: e-mail: sac@cdexpert .com.br

Horário de atendimento: De segunda a sexta-feira, das 8:30 h às 12:00 h e das 13:30 h às 17:30 h

> Anúncios / Marketing / Publicidade: e-mail: [publicidade@cdexpert.com.br](mailto:publicidade@cdexpert.com.br)

Foi aqui que eu consegui ir mais fundo com a Lara do que qualquer um.

# AIDER

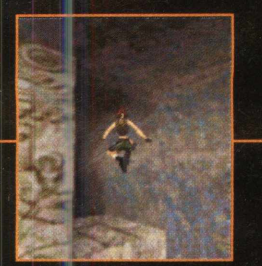

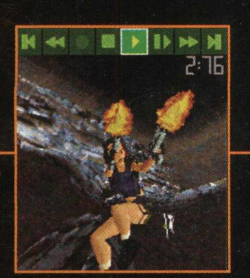

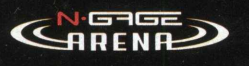

Tomb Raider® agora no N-Gage®. Acompanhe a Lara Croft nesta nova aventura de ação B-D para m últiplos jogadores. Sinta a revolução de games móveis on-line com o N-Gage Arena. Recursos on-line: melhor tempo, ranking dos melhores jogadores, versão do diretor, guia estratégico com truques e dicas, downloads de personagens, níveis e com petições, **[www.n-gage.com/br](http://www.n-gage.com/br)**

idea

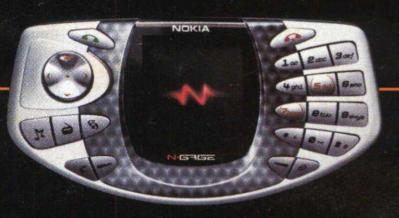

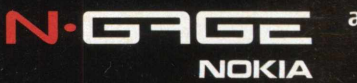

anyone . anywhere

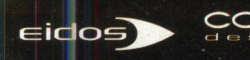

Jogo vendido sepadamente, como acessório. Coyvright © 2003 Nokia. Todos os diretos reservados Nokia e Nova enconcercio aconstante a la comparacción de la comparacción de la comparacción de la comparacción de la comparacció

# **INDICE**

## **BRINDE DE CAPA** TOMB RAIDER 06 **LAST REVELATION**

Vá até o Egito e ajude a heroína Lara Croft a salvar a humanidade da fúria de um deus do mal!

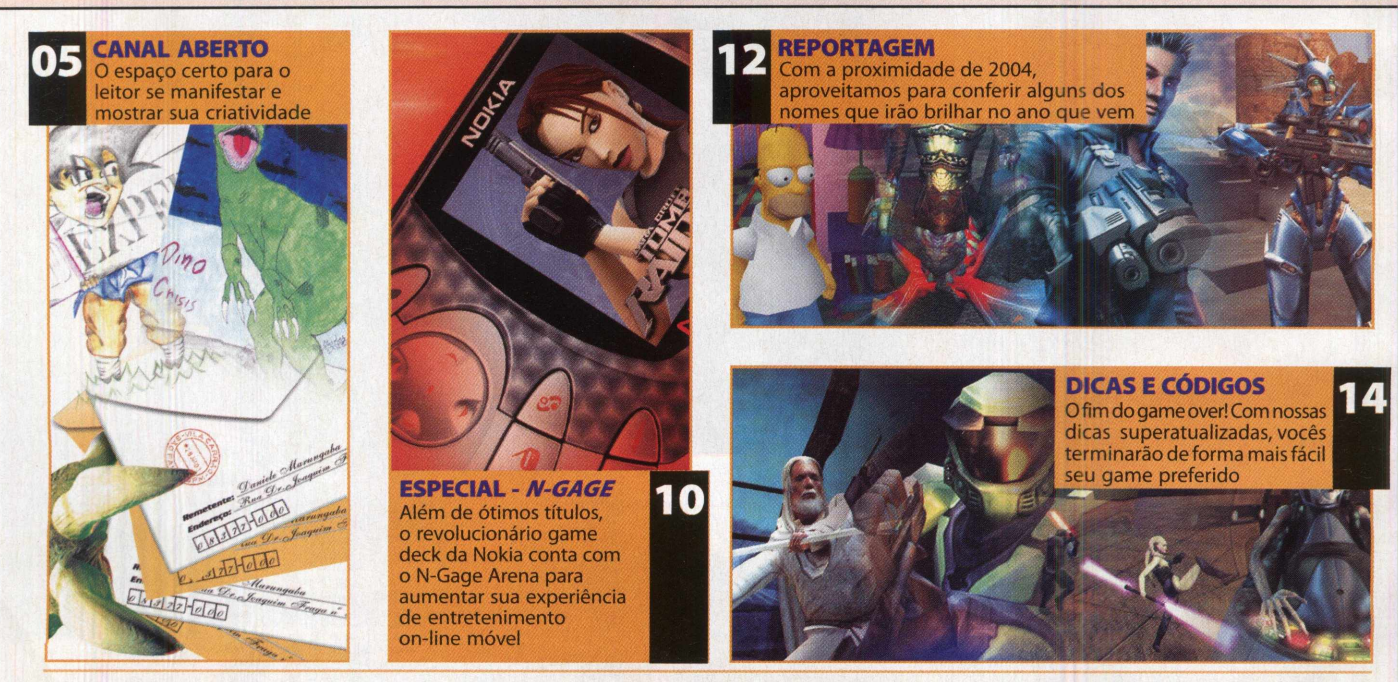

**EXPEDIENTE:** Revista CD Expert (ISSN 1413-8466) é uma publicação da **CD Expert Editora e Distribuidora Ltda. • Endereço:** Rua Euclides Pacheco,<br>1072 - São Paulo - SP - Telefone: (0xx11) 6942-222 • O CD-ROM brinde é parte Chicaoka, Emerson Freire, Rosemeire Mendes Cavalheiro e Marcos Alberto Garcia da Silva • **Produção:** Ricardo Murolo • **Publicidade:** [publicidade@cdexpert.com.br](mailto:publicidade@cdexpert.com.br)

# **CANAL ABERTO**

DÚVIDAS? QUER DAR ALGUMA SUGESTÃO, CRÍTICA, ELOGIO OU GOSTA DE DESENHAR? NÃO PERCA TEMPO. MANDE-NOS, AGORA MESMO, SUA CARTA OU E-MAIL. ESTAMOS NO AGUARDO. BOAS FESTAS!

#### DIFICULDADES COM 0 GAME RUNE

*Meu pai comprou a revista CD Expert com o game "Rune". Consegui instalá-lo e está funcionando perfeitamente. Porém, não consigo passar da segunda fase. Percebi que na revista não há registro de dicas para que eu possa avançar no jogo. Aguardo uma ajuda de vocês! Agradeço desde já sua atenção!*

*Glauco Vanolli Por e-mail*

*Comprei a edição 56 da CD Expert com o jogo "Rune". Trata-se de um game muito divertido. Cheguei a uma fase com um cara gigante enrolado em uma cobra, mas não consigo sair.*

*Já matei todos os demônios, acionei todas as alavancas e não consigo atravessar os pedaços de madeira da fase. Como faço para sair daqui? Agradeço pela atenção...*

> *Leonardo Morette Por e-mail*

**Caros leitores, tenham calma, pois nós temos a solução de seus problemas. Pelo fato de o game ser muito grande, publicamos seu passo a passo em duas edições. Dessa forma, você o encontra nas edições 57, com o** *jogo* **completo "KISS Psycho Circus" e 58, com o game "4x4 Evo". Aproveitem e dêem um fim ao game. Até mais...**

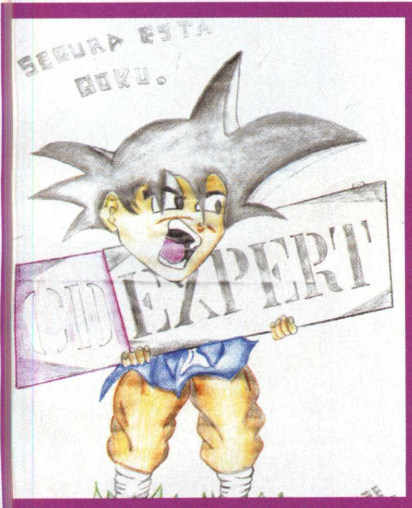

**Felipe Santos Berto, de Montes Claros - MG, nos enviou este Goku estilizado com a placa da CD Expert!**

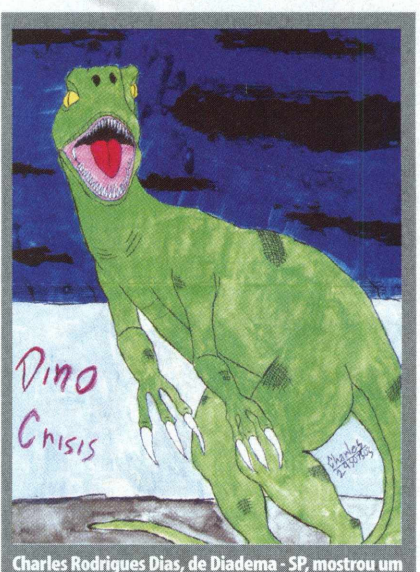

pouco do aterrorizante mundo dos dinossauros!

#### CHEGA DE GAME OVER!

*E aí pessoal gente boa da CD Expert! Preciso da ajuda de vocês, urgente. Tenho o game "Dino Crisis", da edição 55, mas não consigo passar de certas partes. Preciso do seu passo a passo. Sempre compro as revistas CD Expert. Não me deixem na mão. Agradeço, desde já! Valeu!*

*Lucas Buffon Por e-mail*

*Olá pessoal! Adquiri uma revista de vocês com o jogo "Dino Crisis". Queria saber se vocês conhecem ou poderíam me falar algumas dicas ou códigos desse game. Obrigado...*

*Gatestar Por e-mail*

**Caros leitores, adquiram a edição 56, com o game completo "Rune", pois nela vocês conferem o passo a passo completo do game Dino Crisis. Aproveitem e desfrutem desse belo jogo.**

#### COLETÂNEA DE GAMES DE AÇÃO E ESTRATÉGIA

*Caros amigos da CD Expert, me chamo Diego e é a primeira vez que falo com vocês. Sou um leitor viciado em suas revistas e gostaria que vocês lançassem uma coletânea de jogos de ação*

*e estratégia com tiro em primeira pessoa, pois adoro esses gêneros nos games. Além disso, vocês fazem a melhor revista de games do mundo. Diego Neuber Itapoá - SC*

**Olá Diego, talvez você não conheça, mas a CD Expert tem uma linha variada de revistas. Temos uma linha de revistas que são lançadas em formato de caixinha de DVD. Nessas edições, lançamos grandes coletâneas de jogos, além de softwares dos mais variados estilos. Para que você conheça toda a nossa linha, acesse o site Gamedube e procure a sua coletânea preferida. Obrigado pela preferência.**

#### ONI NA REVISTA?

*Eu queria saber se vocês já lançaram, em alguma edição, o jogo completo "Oni". Se ele já tiver sido publicado, gostaria de saber quando o foi. Aguardo resposta!*

*Diego Santos Por e-mail*

**Olá Diego, agradecemos pelo contato. Infelizmente, esse grande jogo ainda não foi publicado, em nenhuma de nossas edições. Para conseguí-lo, entre em contato com a sua distribuidora, a GreenLeaf, ou vá até o site [www.qamedube.com.br](http://www.qamedube.com.br) e compre seu game direto de casa. Vale a pena! Até mais...**

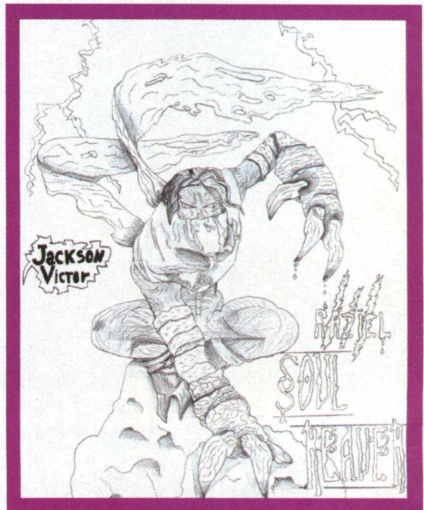

**Raziel, do game Soul Reavir, foi bem desenhado nas mãos de Jackson Victor de Oliveira, de Goiás.**

# **BRINDE DE CAPA**

A heroína Lara está de volta para salvar a humanidade!

# **PREPARE-SE PARA A ULTIMA REVELAÇÃO DE LARA!**

#### A TRAMA

e acordo com a lenda egípcia,<br>
brus, filho da luz, venceu<br>
o maléfico deus Set e o aprisic<br>
em uma tumba secreta. Cinco mil anos e acordo com a lenda egípcia, Horus, filho da luz, venceu o maléfico deus Set e o aprisionou depois, Lara Croft descobre a tumba perdida e, sem saber, desperta o Deus Set, realizando a antiga profecia de seu retorno para mergulhar a humanidade na escuridão. Numa corrida contra o tempo, Lara precisa usar toda a sua inteligência e habilidade para aprisionar Set e salvar o mundo do Armagedon.

#### **INSTALAÇAO**

Feche todos os aplicativos e janelas de sua Área de Trabalho. Coloque o CD de TOMB RAIDER: THE LAST REVELATION em seu drive de CD-ROM. Quando você fechar o drive, o menu de instalação do jogo irá aparecer. Se o recurso AutoPlay estiver desativado, o menu não será exibido automaticamente. Para acessar manualmente o menu de instalação do jogo, siga estas instruções:

Dê um duplo clique no ícone de Meu Computador, localizado em sua Área de Trabalho e, depois, dê um duplo clique no ícone de CD-ROM, na janela que acabou de se abrir. Finalmente, clique duas vezes em "autorun.exe" para abrir o menu de instalação. A partir daí, siga as instruções de tela para dar continuidade à instalação de TOMB RAIDER: THE LAST REVELATION. Ao final da instalação, serão apresentadas as opções de jogo de TOMB RAIDER: THE LAST REVELATION. Saia sem iniciar o jogo ou leia o arquivo de texto Readme.

#### **MENU PRINCIPAL**

Depois do vídeo de abertura, você verá o menu principal de TOMB RAIDER: THE LAST REVELATION. Nesta tela, você terá as seguintes opções:

**• New Game (Novo Jogo)** - Junte-se a Lara em uma nova aventura.

**• Load Game (Carregar Jogo)** - Acessar a tela de um jogo salvo, na qual você pode escolher o jogo anteriormente salvo.

**• Options (Opções)** - Acessar a tela de opções com os seguintes itens:

**• Controls Configuration (Configuração De • Controle)** - Pré-seleciona seu método de controle preferido, teclado ou joystick, e reconfigura os controles padrão para sua preferência. Use as teclas direcionais para esquerda e para direita, para escolher as teclas configuráveis do usuário. Feito isso, use os direcionais para selecionar qualquer tecla que você deseja alterar. Apertando a tecla de ação ou Enter, quando em um controle selecionado, seguido de uma outra tecla, irá mudar o controle para esta tecla particular. Se você escolher joystick como seu método de controle, os botões direcionais substituem os botões do teclado. Selecione qualquer controle que você deseja alterar. Pressionando a tecla de ação ou Enter, quando em um controle selecionado, seguido de um botão de seu joystick, irá mudar o controle para este botão particular. Para voltar os controles para a configuração padrão, selecione e escolha Reset.

• **Music Volume (Volume da Música)** - Use as teclas direcionais para esquerda e para direita para diminuir ou aumentar o volume da música.

**• SFX Volume (Volume dos Efeitos Sonoros)** - Use as teclas direcionais para esquerda e para direita para diminuir ou aumentar o volume dos efeitos sonoros do jogo. **• Sound Quality (Qualidade do Som) -**

Ajusta o nível de qualidade da execução da música. Suas configurações serão automaticamente salvas quando você sair do jogo. **• Targeting (Mira)** - Use as teclas direcionais para esquerda e para direita para alternar entre mira manual e automática.

**• Exit (Sair)** - Retorna ao ambiente Windows.

#### **MENU DE PAUSA**

Apertar a tecla *"P"* irá pausar o jogo e exibir o Menu de Pausa com as seguintes opções: **• Statistics (Estatísticas)** - Acompanhe seu desempenho durante a fase em que está jogando.

**• Options (Opções)** - Acessa a tela de opções.

**• Exit To Title (Sair para Título)** - Retorna à tela de título/Menu Principal sem salvar o jogo. Aperte Esc para sair do Menu de Pausa.

#### **ACOES MOVIMENTAÇÃO CORRIDA/SPRINT**

A tecla direcional para cima, irá movimentar Lara para a frente em um ritmo de corrida. Já a tecla de sprint, irá fazer com que Lara realize um "sprint" temporário. Uma pequena barra de energia aparece. Quando a barra estiver vazia, Lara voltará a correr normalmente. A tecla direcional para baixo, fará Lara pular para trás, em uma curta distância. As teclas direcionais para esquerda e direita movimentam Lara para esquerda ou direita.

#### **ANDAR/PASSO LATERAL**

Aperte a tecla de andar, com as teclas direcionais para cima ou para baixo, para fazer Lara caminhar para frente ou para trás. Aperte a tecla de andar com as teclas direcionais para esquerda ou para direita, para fazer Lara andar lateralmente. Enquanto a tecla de andar é mantida pressionada, Lara não cairá de nenhuma beirada - se você andar até a beira, Lara irá automaticamente parar.

#### **ROLAR**

Aperte a tecla de rolar, para fazer Lara rolar para a frente. Lara terminará o movimento de frente para a direção oposta. Este movimento funciona também embaixo dágua. **• Caminhando em Águas Rasas**

#### **SALTAR**

Aperte a tecla de salto para fazer Lara saltar. Se você apertar uma tecla direcional

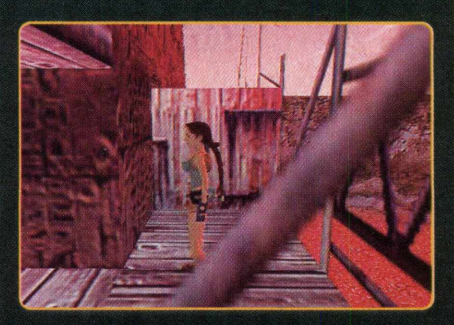

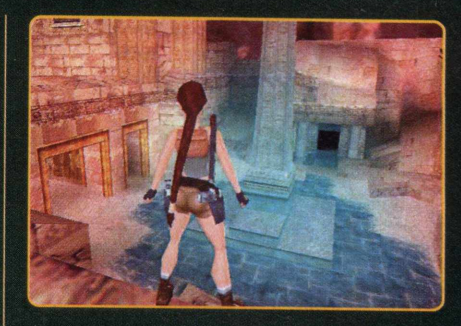

imediatamente depois do salto, ela irá saltar na direção da tecla pressionada. Apertar o direcional para baixo ou a tecla de rolar após iniciar um salto para frente, fará Lara dar um salto mortal, e fará com que ela termine o movimento virada para a direção oposta. Isso também funciona com um salto para trás. Logo depois do salto, pressione a tecla direcional para cima ou tecla de rolar. Aperte a tecla de salto, enquanto segura a tecla de ação para fazer Lara realizar um impulso a mais e poder alcançar beiradas difíceis.

#### **NADO**

#### **• Subaquático**

Lara pode saltar e nadar em piscinas profundas. Ela pode prender sua respiração por cerca de um minuto (visualizada através da barra de ar na tela). Se ela permanecer submersa depois deste tempo, sua barra de saúde irá diminuir. Se a barra ficar completamente vazia, ela se afoga. As teclas direcionais irão rotacionar Lara na direção desejada. A tecla de salto faz Lara nadar. Lara também pode puxar alavancas e pegar objetos embaixo dágua. Posicione Lara o mais próximo que puder do objeto, e aperte a tecla de ação.

#### **• Nado na Superfície**

As teclas direcionais para esquerda e para direita rotacionam Lara, e as teclas direcionais para cima e para baixo a fazem nadar nestas direções. Você também pode usar as teclas de passo lateral para nadar para a esquerda ou direita, quando estiver na superfície. A tecla de salto faz Lara mergulhar. Se você apertar a tecla de ação junto da tecla direcional para cima, quando Lara estiver próxima de uma beirada, a fará subir e sair da água.

Lara é incapaz de nadar em águas com profundidade ao nível de sua cintura. Em vez de nadar, ela caminha. Os controles são basicamente os mesmos de quando ela está em terra firme. A diferença é que ela anda mais devagar e só pode saltar em linha reta.

#### **ATAQUE**

Empunhando e Disparando Armas Pressione a tecla de empunhar para armar Lara com sua arma atualmente selecionada, Pressione a tecla de ação para atirar a arma.

#### **MIRANDO**

Há dois modos de mira: normal e automática. Ambos os modos permitem trocar a mira de

## **BRINDE DE CAPA**

sua arma de um inimigo para outro. Para mudar as miras, pressione a tecla de visão. Ajuste o modo de mira em Options (Opções), no Menu Principal.

#### **AUTO LOCK-ON (MIRA AUTOMÁTICA)**

Pressione a tecla de empunhar para fazer Lara pegar sua arma. Se ela visualizar um alvo em potencial, ela irá automaticamente mirá-lo. Se existirem múltiplos inimigos, pressione a tecla de visão para alternar entre os alvos. Pressione a tecla de ação para atirar no alvo selecionado. Pressione a tecla de visão para mudar para outro inimigo. Se Lara perder o inimigo de vista, a mira é interrompida.

#### **MANUAL LOCK-ON (MIRA MANUAL)**

Neste modo, você deve pressionar a tecla de visão para a mira inicial no inimigo. Você pode então circular pelos alvos presentes usando a tecla de visão repetidamente.

Enquanto Lara tiver suas armas em punho, ela pode usar suas mãos para outras ações. Estas ações estão descritas na seção seguinte. **• Mira à Laser**

Através da combinação da mira à laser com algumas armas, Lara pode acessar o modo de

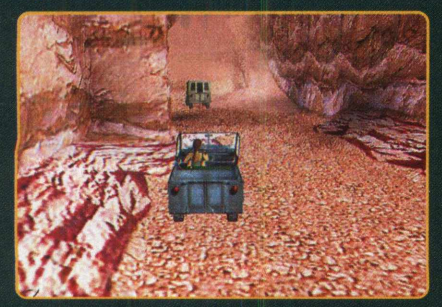

mira usado para resolver alguns puzzles e derrotar certos inimigos. Quando a mira à laser é combinada com uma arma, aperte e segure a tecla de visão para entrar no modo de mira. Use as teclas de agachar e arrancada para ajustar sua mira, aproximando-a ou afastando-a. Enquanto estiver no modo de mira, Lara não pode se locomover.

#### **OUTRAS AÇOES**

#### **• Saltar sobre Objeto**

Se Lara estiver de frente para um obstáculo no qual ela pode subir, pressione a tecla direcional para cima e a tecla de ação para ela realizar o salto.

#### **• Escalando Paredes**

Algumas paredes são escaláveis. Se Lara encontrar uma parede, pressione a tecla direcional para cima e a tecla de ação para ela fazer o salto (se houver uma sala) e se agarrar na parede. Ela só continuará dependurada se a tecla de ação continuar pressionada. Ela então pode escalar, seja para cima, para baixo, para esquerda ou para a direita, de acordo com as teclas direcionais.

#### **• Escalando Traves**

Lara pode se deparar com certas traves que podem ser escaláveis. Você pode andar até a trave e apertar e segurar a tecla de ação ou correr, saltar e agarrar a trave. Enquanto estiver dependurado, mantenha a tecla de ação pressionada. Caso contrário, Lara cairá. Enquanto estiver na trave, pressione as teclas direcionais para cima e para baixo para fazer Lara subir ou descer, e as teclas direcionais para esquerda ou direita para ela rotacionar pela trave. Use a tecla de salto para fazer Lara dar um salto para trás.

#### **• Escalando Cordas**

Lara pode se agarrar em cordas, rotacionar, subir, descer ou saltar delas, da mesma forma que faz com as barras. Para fazer a corda balançar de um lado para o outro, pressione a tecla de fazer Lara saltar para longe da corda.

#### **• Agachar e se Arrastar**

Você pode fazer Lara se agachar pressionando a tecla de arrastar-se. Então, mantenha-a pressionada e use uma tecla direcional para movimentá-la.

#### **• Pendurando-se em Extremidades**

Se Lara estiver próxima de uma beirada enquanto ela estiver saltando, pressione e segure a tecla de ação para que ela possa agarrar a beirada à sua frente e ficar dependurada. Se a parede for escalável, Lara pode se agarrar em qualquer lugar (não apenas em extremidades). Aperte as teclas direcionais para esquerda ou direita, e Lara irá se balançar para os

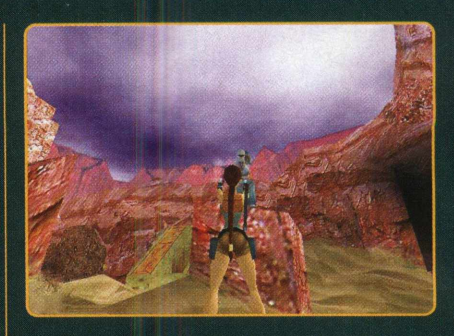

lados, até pelos cantos de certas superfícies. Aperte a tecla direcional para cima para fazer Lara subir para o nível acima. Solte a tecla de ação para Lara se soltar.

#### **• Balanço de "Macaco"**

Se Lara encontrar uma armação acima de sua cabeça, ela é capaz de dependurar-se e atravessar a estrutura. Para fazer isso, pressione a tecla de salto para *alcançar a* armação, e imediatamente pressione a tecla de ação para agarrá-la. Enquanto estiver segurando a tecla de ação, pressione a tecla direcional para cima para se balançar para

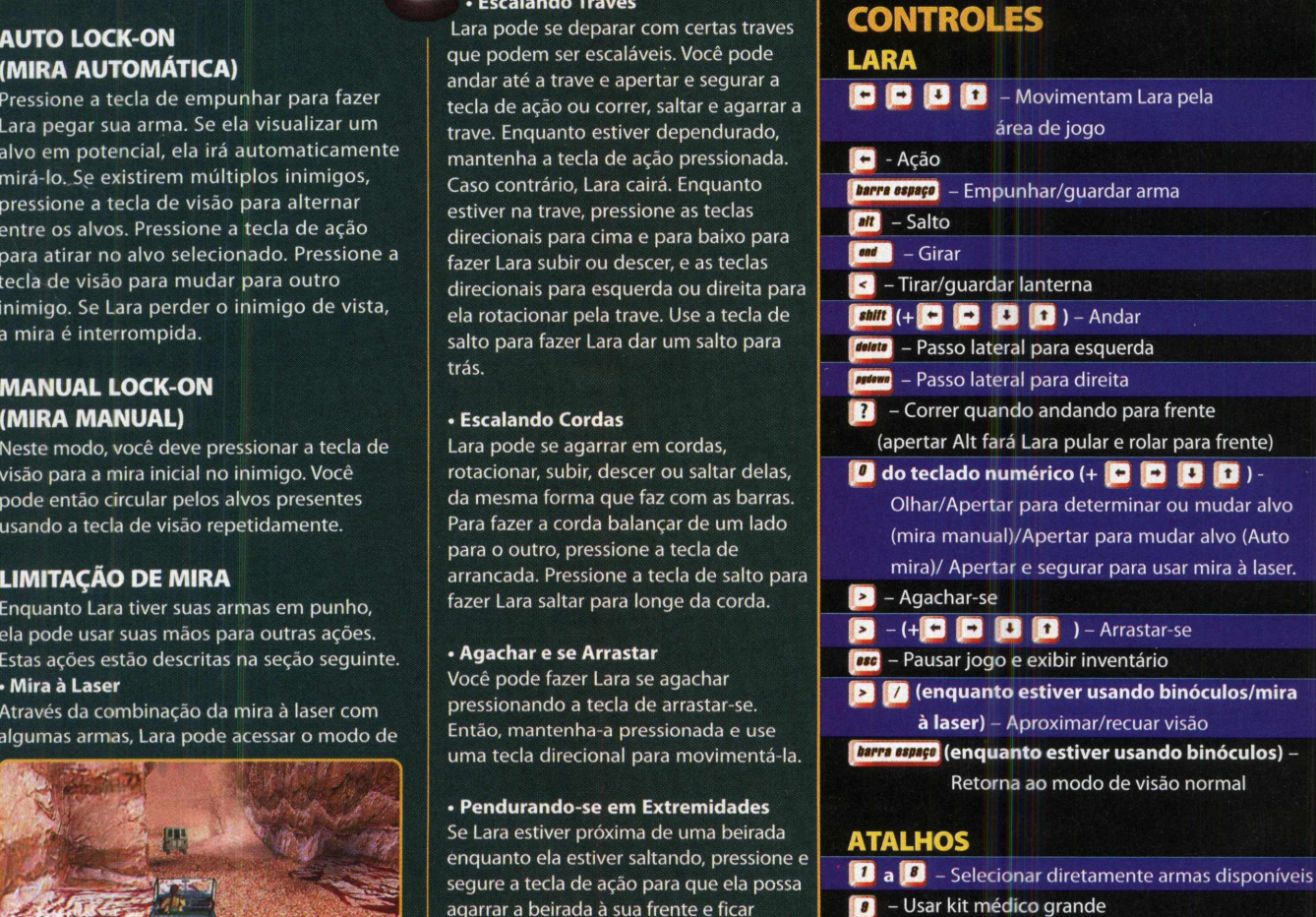

- 
- **Frin** Usar kit médico pequeno
- *m* Atalho para salvar jogo
- $|E|$  Atalho para carregar jogo

*frente. Apertar as* teclas direcionais para esquerda ou direita faz Lara se dependurar e rotacionar. Solte a tecla de ação para fazer Lara largar as barras.

#### **• Pegando Objetos**

Lara pode pegar objetos e armazená-los em seu inventário. Posicione Lara em frente ao objeto que você deseja pegar. Pressione a tecla de ação e ela pegará o item. Muitas vezes, os inimigos derrubam objetos quando eles são derrotados. É sempre importante vasculhar seus corpos em busca de algo útil. Alguns objetos podem ser quebrados, revelando valiosos itens. Objetos também podem estar localizados em blocos e escondidos dentro de paredes. Nesse caso, pressione a tecla de ação para alcançá-los e pegá-los.

#### **• Usando Botões/Resolvendo Quebra-Cabeças**

Muitos quebra-cabeças estão à espera de Lara. Estes estão sob as mais variadas formas. Você pode simplesmente ter de apertar um botão, posicionando Lara próxima ao botão e

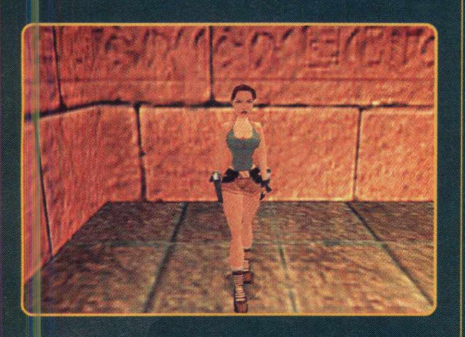

usando a tecla de ação. Para outros quebra cabeças, pode ser preciso coletar duas metades de um objeto, combiná-las no inventário e usá-las como uma chave.

#### **• A Alavanca de Metal**

Lara, às vezes, precisa retirar itens de paredes ou arrombar portas. Para essas tarefas, ela precisa de uma alavanca de metal. Selecione a alavanca a partir do inventário para usá-la.

#### **• Usando Lanterna**

Se Lara estiver na escuridão e possuir uma lanterna em seu inventário, ela pode usá-la

#### **REQUERIMENTOS DE SISTEMA**

• Windows 95/98 •Pentium II 266 MHz •32 MB de RAM •Drive de CD-ROM 4x •Placa de vídeo com 4 MB • DirectX 6.1 ou superior •Placa de som 100 % compatível com DirectX 6.1

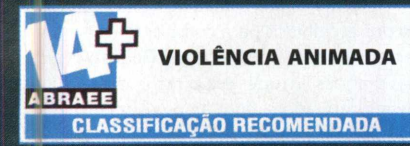

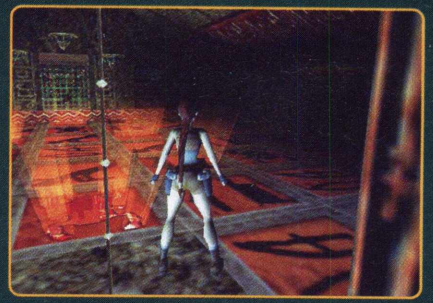

pressionando a tecla de lanterna. Isso irá iluminar suas redondezas por cerca de um minuto. Enquanto ela estiver carregando a lanterna, é possível saltar por sobre um obieto ou escalar - a lanterna funciona até embaixo d'água. Para descartar a lanterna, pressione a tecla de empunhar para jogar a lanterna fora. Para arremessar a lanterna a uma distância maior, pressione a tecla de lanterna novamente.

#### **• Empurrando/Puxando Objetos**

Lara pode empurrar certos objetos do ambiente e usá-los para operar painéis acionados por pressão. Fique em frente ao objeto e segure a tecla de ação. Lara irá ficar em posição de prontidão. Pressione a tecla direcional para baixo para puxar o bloco, e tecla direcional para cima para empurrá-lo. Para finalizar esta tarefa, solte o botão de ação.

#### **• Olhar em Volta**

Pressione a tecla de visão para que a visão de câmera posicione-se logo atrás de Lara. Você verá na direção para qual está atualmente apontando. Com a tecla de visão pressionada, as teclas direcionais permitem a Lara olhar à sua volta. À medida em que soltar a tecla de visão, a perspectiva retornará ao normal. Dica: Quando alinhar Lara para um salto, aperte a tecla de visão e você verá para qual direção ela está virada.

#### **INVENTARIO**

Enquanto estiver jogando, aperte a tecla Esc para exibir o inventário. Use as teclas direcionais para navegar, e tecla de ação para selecionar.

#### **KITS MÉDICOS**

O uso de um kit médico pequeno (quando coletado) irá restaurar metade da saúde de Lara. O uso de um kit médico grande irá restaurar toda a saúde de Lara. Cuidado: alguns inimigos irão envenenar Lara. Neste caso, sua barra de saúde irá aparecer e começará a piscar em amarelo, diminuindo à medida em que ela pisca. Use tanto um kit médico pequeno como grande para curar Lara.

#### **SALVAR/CARREGAR JOGO**

Para salvar o jogo a qualquer instante, aperte F5 ou acesse a tela de inventário para escolher Save Game (Salvar Jogo). Para carregar um jogo salvo, tecle F6 ou escolha Load Game (Carregar Jogo), e escolha o jogo que você deseja carregar. **ESPECIAL N-GAGE** 

# **N A A R E N A ■ iH I <sup>i</sup> <sup>B</sup> <sup>b</sup> <sup>I</sup> DE JOGO!**

## ALÉM DE ÓTIMOS TÍTULOS, O N-GAGE CONTA COM UM GRANDE REFORÇO PARA AUMENTAR SUA EXPERIÊNCIA DE ENTRETENIMENTO ON-LINE MÓVEL: O N-GAGE ARENA

ecentemente, tivemos a grata<br>
oportunidade de presenciarmos<br>
o surgimento de um novo segmento<br>
no mercado de entretenimento eletrônico com ecentemente, tivemos a grata oportunidade de presenciarmos o surgimento de um novo segmento o lançamento do N-Gage, o primeiro game deck com recurso multiplayer sem fio.

0 aparelho baseia-se nas tecnologias Bluetooth, e o serviço de transmissão de alta velocidade GPRS para a funcionalidade multiplayer. Apesar de ser também, MP3 player, rádio, agenda eletrônica e telefone celular, o N-Gage foi criado mesmo para atender ao público gamer.

Um de seus trunfos é a criação do N-Gage Arena.

Disponível desde o começo de outubro deste ano, o N-Gage Arena é o ponto de encontro on-line criado primordialmente para servir à comunidade N-Gage. É neste espaço que os usuários do game deck da Nokia podem trocar figurinhas entre si e encontrar competidores de todo o mundo. Inicialmente, o conteúdo do serviço on-line é gratuito, sendo cobradas apenas as taxas de transmissão de dados, variáveis de operadora para operadora. Isso permite o acesso não apenas dos usuários do N-Gage, mas também dos interessados em conhecer a nova plataforma de jogo.

A principal vantagem do N-Gage Arena em relação aos seus concorrentes, é a sua facilidade de acesso: o serviço pode ser acessado a qualquer hora, e principalmente

de qualquer lugar, ao contrário dos serviços similares dos concorrentes, que exigem acesso e local fixos para sua utilização. Traduzindo, você pode acessar o N-Gage Arena diretamente de seu aparelho N-Gage, independentemente do ponto do planeta que você esteja. Pela tecnologia GPRS, você pode baixar um clipe gravado por um adversário e disponibilizado no serviço online, estando em um local inóspito da Terra, como uma duna no deserto do Saara! É este tipo de situação que faz do N-Gage um dispositivo único no mercado.

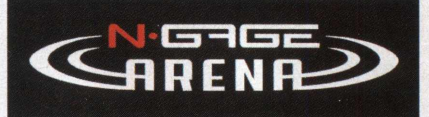

#### **SAINDO NA FRENTE**

Uma das grandes qualidades do N-Gage Arena é o seu caráter real de comunidade on-line. Através do serviço, o usuário tem a liberdade de escolher com quem deseja jogar, pode usufruir de um chat dependendo do jogo, seu uso pode ser feito em tempo real -, é capaz de conferir o ranking mundial e pode até criar seu próprio campeonato.

Aumentando a experiência do entretenimento eletrônico móvel, o N-Gage

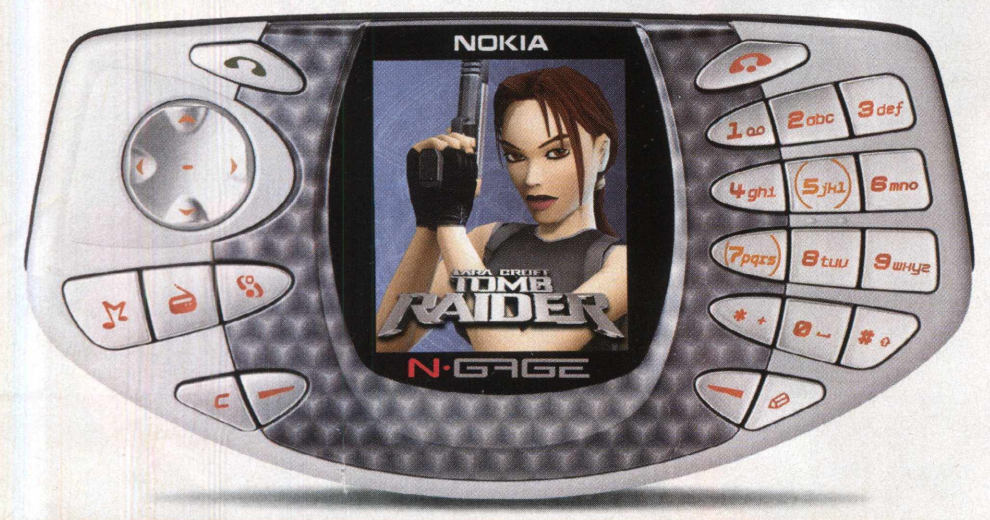

Arena está sempre renovando seu conteúdo, o que torna cada visita uma nova perspectiva de desafio.

Uma parcela deste desafio pode ser atribuída à opção Shadow Gaming, ou, traduzindo, Jogo de Sombra. Qualquer jogador pode criar um clipe de seu próprio desempenho, em que seu personagem adquire uma aparência de sombra. Este clipe pode, então, ser armazenado no servidor N-Gage para que jogadores do mundo possam desafiar a sua performance: um usuário de N-Gage, sentado em um banco de um shopping no Japão, pode fazer o download de seu clipe diretamente do N-Gage Arena e, em seguida, competir contra a sua "sombra".

Se você quer apenas mostrar que é fera em um determinado título, grave um clipe de exibição, por meio do Director's Cut, que garante versatilidade na edição do vídeo, seja pela escolha das melhores jogadas ou pelas opções de ângulo de câmera oferecidas.

Entre os "downloads de ajuda", o N-Gage Arena oferece novos personagens, fases exclusivas, itens de jogo, dicas e até guias passo a passo em clipe. Quanto a este último, trata-se de "detonados" gravados pelos gamers, úteis para solucionar as dificuldades que muitos gamers encontram em trechos particulares do game.

Diante de tantos benefícios, só resta mesmo ver para crer. E você está convidado para entrar na melhor arena de jogo...

#### **OS GAMES N-GAGE**

Atualmente, o N-Gage dispõe de aproximadamente 15 títulos, entre eles Tomb Raider, Pandemonium!, SonicN e Tony Hawk's Pro Skater. Em 2004, o N-Gage ganhará mais 100 títulos, dentre os mais variados gêneros.

Confira alguns dos que já estão nas prateleiras.

#### **PANDEMONIUM!**

Pandemonium!, da Eidos Interactive, foi um dos escolhidos para compor o time inicial de títulos disponíveis para o N-Gage. Uma de suas grandes virtudes era o ritmo do adventure. E agora, com a nova versão, a Crystal Dynamics e a ldeaworks3D parecem ter *conseguido obter o* mesmo êxito. A história do título original foi mantida: Em Pandemonium!, o gamer vive emocionantes momentos na cidade medieval de Lyr, ao lado dos dois personagens principais e jogáveis, a feiticeira Nikki e o bobo da corte Fargus. A missão dos dois heróis é encontrar uma maneira de livrarse da encrenca.

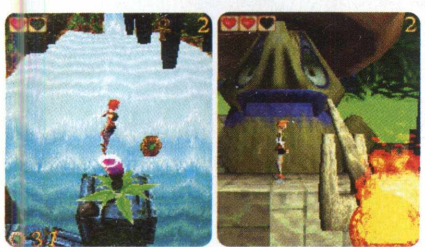

Entrando no campo multiplayer do jogo, a diversão ganha ainda maiores possibilidades. Através da tecnologia Bluetooth, o usuário pode se aventurar na presença de um outro jogador. Pelo serviço do N-Gage Arena, o gamer pode desafiar os melhores tempos de *jogadores de* qualquer parte do globo. Da mesma forma que você pode desafiar, também pode ser desafiado.

#### **TOMB RAIDER**

Também lançado pela Eidos Interactive, Tomb Raider traz Lara Croft para resolver enigmas também no N-Gage. Em novo território, a bela arqueóloga tem como missão recuperar Scion, uma valiosa relíquia pertencente ao continente perdido de Atlântida. Para acrescentar tempero à trama, encontrar Scion não é desejo exclusivo de Lara. O jogo, basicamente, segue a tônica do título homônimo lançado para Playstation, em meados dos anos 90.

Quanto a jogabilidade Lara desempenha praticamente os mesmos

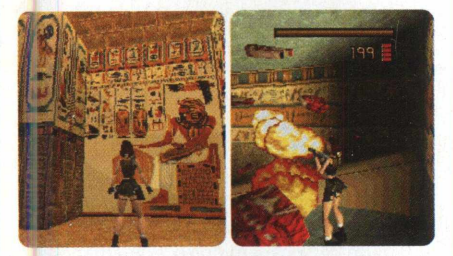

movimentos dos primeiros títulos da série, correndo, dando saltos que desafiam à natureza humana, pendurando-se em qualquer borda e, é claro, atirando com suas inseparáveis pistolas.

Tomb Raider é um dos melhores exemplos para quem deseja explorar os benefícios oferecidos pelo N-Gage Arena. Se a situação anda complicada para o seu lado, recorra à ajuda providencial do guia estratégico do jogo. A partir do N-Gage Arena, você pode baixar seqüências "detonadas" de Tomb Raider, além de descobrir quais os melhores caminhos para completar cada uma das fases. Com o guia, você também fica por dentro das fases extras.

#### **TONY HAWK'S PRO SKATER**

Tony Hawk's Pro Skater é um revival do primeiro jogo da série, com alguns acréscimos muito bem aceitos.

O aspecto gráfico do jogo foi sintetizado para atender às especificações do N-Gage, mas nada que comprometa o clima do jogo.

Um dos pontos fortes do jogo é a parte sonora. A Activision apostou no ritmo de algumas trilhas sonoras do jogo original e as colocou para agitar os fãs também no N-Gage. Os efeitos sonoros completam a festa audível, com os ruídos dos trucks nos corrimãos de ferro, as quedas, o impacto do shape no chão, as rodas girando "lisas" no half-pipe e as expressões verbais dos skaters, na empolgação de uma boa manobra ou na decepção de um movimento mal executado.

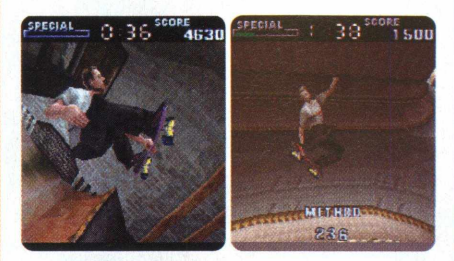

Para os descomprometidos, o jogo oferece um modo livre para arriscar suas manobras. Com o uso do Bluetooth, as opções de jogo em grupo se ampliam. Um modo interessante é o Graffiti, em que o gamer marca partes da pista realizando manobras, sendo que aquele que fizer mais pontos vence o desafio.

Usando o N-Gage Arena, o gamer pode enfrentar as sombras de outros competidores em uma corrida contra o tempo baseada em checkpoints. As performances dos jogadores são registradas na página on-line. Regalias como download de personagens e guia estratégico estão incluídos.

#### **RED FACTION**

Para quem está atrás de um bom shooter em primeira pessoa, Red Faction é uma ótima alternativa no N-Gage. O jogo, desenvolvido pela Monkeystone Games, tem suas raízes no PC e no PS2. Na trama, o gamer assume o papel de um minerador que precisa

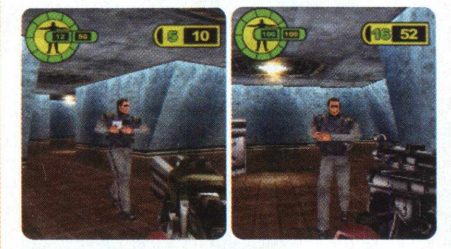

solucionar o mistério de uma epidemia que está acabando com a vida de seus colegas de trabalho no planeta Marte.

#### **SUPER MONKEY BALL**

Os macacos de Super Monkey Ball vieram aprontar confusões no game deck da

Nokia. O jogo, desenvolvido pela Amusement Vision, Ltd, é um pouco diferente dos jogos anteriores. O jogador controla o macaco dentro de uma bola, e precisa capturar o máximo de

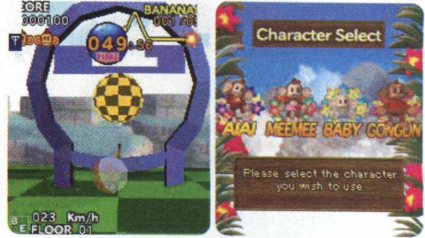

bananas até o final da fase. O maior desafio está em se manter dentro da pista de jogo, que varia de acordo com as fases.

#### **SONICN**

Como não poderia deixar de ser, o ouriço Sonic marca presença na nova plataforma. Desenvolvido pela Sonic Team, SonicN comporta o ritmo alucinante que consagrou a série, além dos cenários coloridos, áreas extras e os divertidos personagens. Além de Sonic The

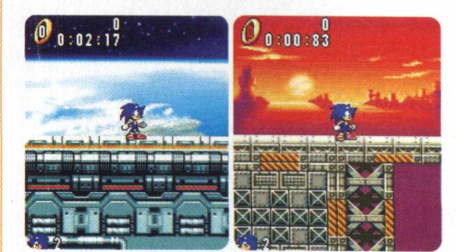

Hedgehog, o jogador pode escolher entre Tails, Knuckles ou Amy. SonicN possui cinco zonas de jogo, cada uma compreendida de duas fases diferentes. O inimigo é o mesmo de sempre: Dr. Eggman. O objetivo em cada fase é coletar o máximo de argolas possíveis, e a missão do jogo é juntar as 7 Chaos Emeralds e derrotar o nêmesis do ouriço.

#### **OUTROS TÍTULOS N-GAGE:**

- **MLB Slam!** (THQ Wireless)
- **Marcel Desailly Pro Soccer** (Nokia/ Gameloft)
- **MotoGP** (THQ Wireless)
- **Puyo Pop** (Sega)
- **Puzzle Bobble VS** (Taito Corp)
- **Rayman 3** (Nokia/Gameloft)
- **Red Faction** (THQ Wireless)
- **Taito Memories** (Taito Corp)
- **Tom Clancy's Splinter Cell** (Nokia/ Gameloft)
- **Virtua Tennis** (Sega)
- **Sega Rally** (Sega)
- **Pathway to Glory** (Nokia)
- **Tom Clancy's Ghost Recon** (Ubisoft)

#### www.n-gage.com/br

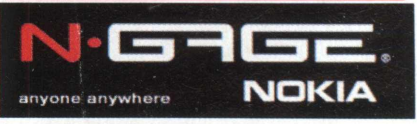

# **REPORTAGEM**

Os games do futuro!

# **CONFIRA UMA PEQUENA** MOSTRA DO QUE **2004 ESTÁ** 2004 **RESERVANDO PARA OS** GAMERS DE PC

**E**, leitor da CD EXPERT. Este ano passor<br>num flash, provando que 2003 foi u<br>ano bem proveitoso para o gamer c<br>PC. Ainda nem fizemos a conta de quantos **1999**, leitor da CD EXPERT. Este ano passou num flash, provando que 2003 foi um ano bem proveitoso para o gamer de grandes games invadiram as prateleiras, e já estamos de olho no que está por vir. Afinal, a roda não pára de girar. Veja algumas das promessas de 2004:

Para o início do ano, a Epic está preparando o lançamento de **Unreal Tournament 2004,** dando seqüência à série shooter multiplayer. O novo jogo terá praticamente tudo o que o gamer pôde conferir no jogo anterior, entre as fases e modos de jogo disponíveis. A Epic está trabalhando na criação de novos mapas e de um novo modo de jogo, o Onslaught Mode. O objetivo principal das equipes é destruir o gerador principal do grupo adversário para se sagrarem vencedoras da partida.

O uso de veículos volta a ser atração em UT2004. A antiga frota ganha novos modelos, apresentando uma aeronave para um piloto apenas, equipada com lasers e mísseis.

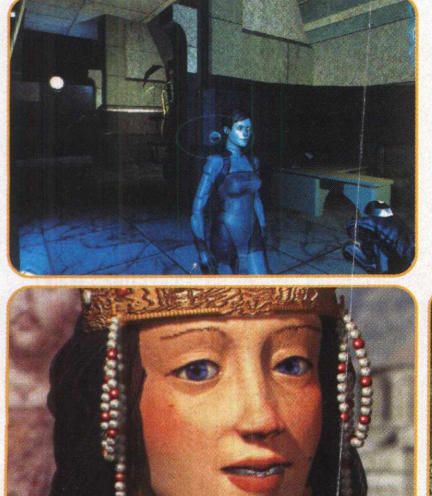

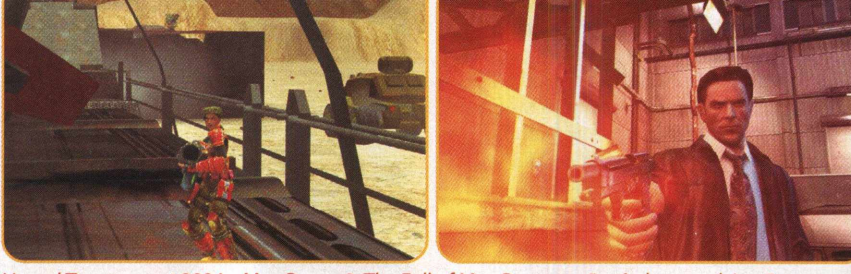

OLHO

Unreal Tournament 2004 e Max Payne 2: The Fall of Max Payne serão títulos que deixarão os *gamers horas na frente do computador. Logo mais, vocês conhecerão esses títulos!*

Agitando os ânimos dos amantes de estratégia, a Firaxis traz no ano que vem o novo pacote de expansão de Civilization III. Apresentado na última Electronic Entertainment Expo, **Civilization III: Conquests** gerou um entusiasmo só visto quando Civilization III foi lançado há mais ou menos dois anos. Isso porque Play The World, o primeiro pacote do terceiro jogo, frustrou o público. Desta vez, Civilization III: Conquests promete trazer ares afortunados para a série.

Conquests apresenta sete novas civilizações para Civilization, entre elas a Maia, e novas unidades, conseqüência dos novos povos. Acompanhando a melhoria gráfica dos títulos de estratégia em tempo real mais recentes, Conquests recebeu um respeitável tratamento no visual, o que torna o desenrolar das batalhas muito mais atrativo. Um exemplo disso, são os acontecimentos como desastres naturais e erupções vulcânicas ameaçando uma cidade.

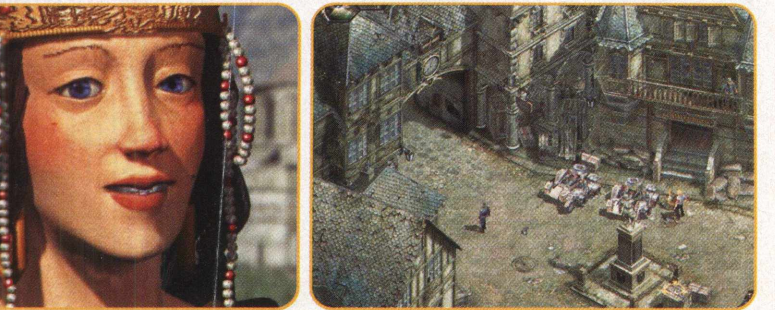

Os *games ganharão novas animações 3D, demonstrando todo o poder das placas aceleradoras!*

Entrando nas pistas e pisando fundo no acelerador, a Eden Studios lança ano que vem **V-Rally 3** (o título já está disponível para Xbox, Gamecube, PS2 e GBA), possivelmente a melhor opção no gênero de corridas de Rally. Os números são uma mostra do que está por vir: mais de 45 pistas e 20 modelos de automóveis. V-Rally emprega a tecnologia de mapeamento de ambiente em tempo real. A poeira vai subir.

Depois de Shadows of Undrentide, chega também em 2004 o segundo pacote de expansão de **Neverwinter Nights: Hordes of Underdark.** O enredo gira em torno da cidade de Waterdeep, que vive um conflito devido à existência de um mal nas profundezas de Undermountain. Já anunciado há meses, Neverwinter Nights: Hordes of the Underdark introduz novas regras de personagem épico, aumentando o nível de personagem de 20 para 40. Colaborando para uma melhor visualização da ação do jogo, Hordes of Underdark ganhou um novo sistema de câmera, que permite maiores níveis de zoom.

No embalo do tema "homens contra máquinas", a exemplo da trilogia Matrix nos cinemas, outra superprodução sai das telonas para virar game. Estamos falando de **O Extermina dor do Futuro 3: Guerra das Máquinas,** baseado no filme "O Exterminador do Futuro 3: A Rebelião das Máquinas", estrelado por Arnold Schwarzenegger e lançado em agosto de 2003. Na campanha single-player de Guerra das Máquinas, o gamer assumirá o controle do personagem

de Arnold, que atua como força da Sk*yNet,* contra os humanos da Tech Com. O gamer também poderá experimentar o outro lado na pele do herói do filme que, no caso de ser capturado, poderá ser reprogramado pela Tech Com e atuar como aliado do exército humano. Pela parte multiplayer, o jogo permitirá partidas com 32 jogadores. Máquinas e homens são divididos em classes. Pelo lado humano, por exemplo, o jogador terá o Hunter (Caçador), um soldado de batalha, e pelo lado das máquinas, o gamer poderá usar a figura de um humanóide T-1.

Depois de tantas e tantas expansões, a série de simulação da vida real sofrerá grandes mudanças para dar origem a uma nova versão. Em **The Sims 2,** o gamer poderá conduzir seus personagens durante suas vidas inteiras, em seis estágios diferentes: recém-nascido, bebê, criança, adolescente, adulto e idoso. Por conta disso, você poderá ver seus Sims sofrendo a ação do tempo, e poderá ir ainda mais longe com a questão da genética. Seu Sim é capaz de ter um descendente, que carregará as características genéticas de seus familiares. Na nova versão, os personagens terão memória e serão afetados pelos acontecimentos de suas vidas. Estas experiências serão decisivas para moldar a personalidade de seu Sim.

Em se tratando de uma nova versão, a Maxis remodelou completamente a parte gráfica do simulador que, como todos nós sabemos, nunca foi o forte da série.

Entre os grandes esperados, um título de estratégia irá levar os gamers de volta ao campo de batalha. **Commandos 3: Destination Berlin** foi destaque na E3 2003 e, em breve, estará testando suas habilidades de guerra. O terceiro jogo da série Commandos convida os jogadores a encarar três campanhas principais: Stalingrado, Europa Central e Normandia. O gamer vive as experiências de um comandante de uma unidade de elite das Forças Especiais atrás das linhas inimigas. Graficamente, o novo engine de Commandos 3 permite a rotação completa de câmera em ambientes interiores. Para a opção multiplayer, o jogo oferecerá um modo deathmatch para até 8 jogadores, em LAN ou Internet.

**Deus Ex: Invisible War** é outro título que está mexendo com os ânimos dos gamers. Também não é para menos: Deus Ex faturou mais de 30 prêmios.

O novo jogo acontece 20 anos depois do fim da conspiração global de Deus Ex. Desta vez, o jogador é Alex D. O herói foi induzido ao sono profundo e transportado para um laboratório de treinamento. Lá, foi informado que Chicago sofrera um ataque terrorista e fora completamente destruída. Como um soldado especial de operações antiterroristas, você irá atuar em meio a um clima de conspiração e guerra. Invisible War volta a combinar ação em primeira pessoa e RPG. Apostando no sucesso do jogo original, a Ion Storm manteve o sistema de caminhos

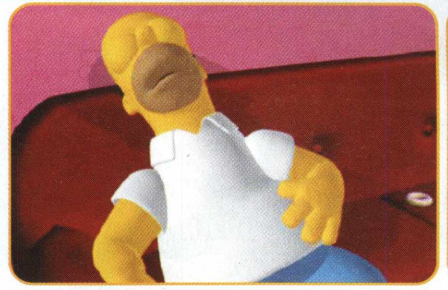

*Homer, por enquanto, está adormecido, mas, logo mais, estará ao seu dispor em The Simpsons:* Hit & Run, juntamente com Neverwinter Nights:: Hordes of Underdark. Aguardem!

alternativos e forte interação com NPCs. O sistema de habilidades e aprimoramento no jogo será baseado em biomods, que são implantes nanotecnológicos modulares capazes de dar ao usuário super-habilidades.

O destemido Max Payne é outra figura que está voltando em 2004 para satisfazer nossa sede shooter. **Max Payne 2: The Fall of Max Payne,** desenvolvido pela Remedy Entertainment, em parceria com a Rockstar Games, é "equipado" com a nova versão 2.0 do Bullet Time. Trata-se de uma continuação dos eventos do game original, o que mantém a trama e intensa narrativa. Desta vez, Max vive um caso com Mona Sax, uma bela mulher suspeita de assassinato.

Os fãs de O Senhor dos Anéis ganharão um presente da Liquid Entertainment e Vivendi. Está prestes a desembarcar aqui o primeiro título de estratégia em tempo real da saga de J.R.R. Tolkien. Em **The Lord of the Rings: War of the Ring,** as forças da luz e da escuridão disputam o controle da Terra-Média em duas campanhas de 10 missões. War of the Ring tem como base os títulos de estratégia de fantasia e empresta a tecnologia gráfica de Battle Realms. Ainda na Terra-Média, a Vivendi tem em sua lista de lançamentos **The Hobbit,** desenvolvido pela Inevitable Entertainment. No título que mistura RPG, ação (rápida e furtiva) e resolução de puzzles, o gamer acompanha as aventuras de Bilbo Baggins em uma missão a mando de Gandalf.

Já o louco seriado animado Os Simpsons está retornando ao PC em grande estilo. Experimente misturar o humor da família mais famosa de Springfield com a dinâmica de Grand Theft Auto: Vice City. Pois esta é a impressão que temos de **The Simpsons: Hit & Run,** desenvolvido pela Radical Entertainment. O título, que já vem

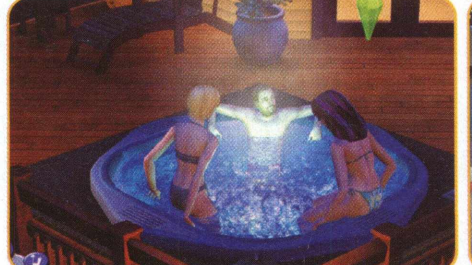

*The Sims 2 com gráficos 3D, O Exterminador do Futuro 3: Guerra das Máquinas com destruição* total, LOTR: War of the Ring sensacional e V-Rally 3, bem mais veloz. Aguardem os lançamentos!

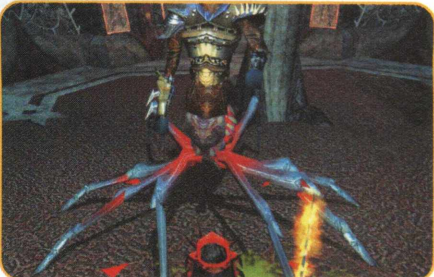

divertindo gamers no Xbox, PS2 e Gamecube, está sendo considerado uma das melhores traduções do desenho criado por Matt Groening. A história de Hit & Run não poderia ser mais "simpsoniana". Springfield está vivendo um surto de esquisitice - estranhas vans pretas, câmeras de vídeo e abelhas

robôs apareceram, uma bebida está alterando a mente das pessoas, entre outras e o jogador, como um membro da família Simpson e Apu, dono da loja de conveniência, precisa descobrir o que está havendo na cidade. São 50 missões, 40 tipos de veículos, mais de 17 personagens e modo multiplayer para até 4 jogadores.

Esta é uma pequena prova do que será 2004 para os gamers de PC. Um final de ano de muita diversão para você, leitor! O ano que vem promete...<sup>◆</sup>

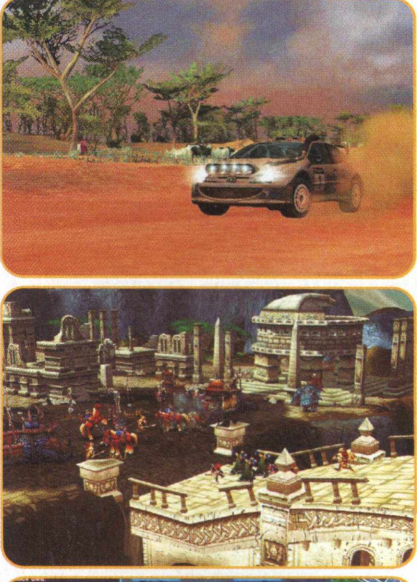

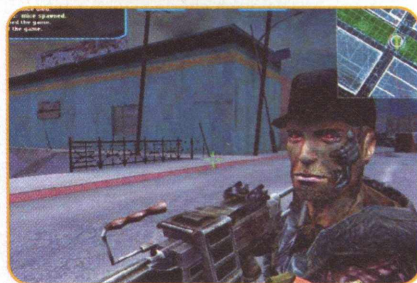

# **DICAS & CÓDIGOS**

Toques para desvendar seus games prediletos

# Dicas & Coducos

NESTA EDIÇÃO ESPECIAL DE FIM DE ANO, PREPARAMOS MUITOS PRESENTES PARA TODOS NOSSOS LEITORES! NOSSA EQUIPE SEPAROU MUITAS DICAS E SOLUÇÕES DOS ÚLTIMOS LANÇAMENTOS, PARA QUE VOCÊS TERMINEM O ANO LIQUIDANDO SEUS INIMIGOS, PORTANTO, SE VOCÊ COMPROU UM NOVO GAME, NÃO DEIXE DE CONFERIR NOSSA SECÃO SUPERATUALIZADA. IMPERDÍVEL!

#### LORD OF THE RINGS: RETURN OF THE KING

Abrir combo de 4 hits para Aragorn, Pause o jogo e tecle 8, 7, 6, 9.

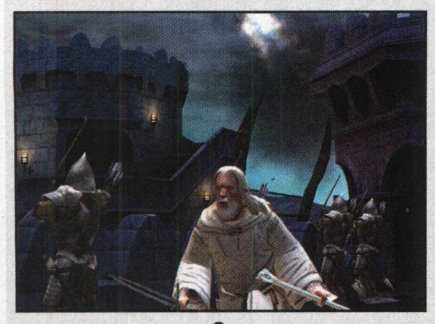

## STAR WARS 1EDI KNIGHT: JEDI ACADEMY

Enquanto estiver jogando, segure as teclas **[Shift]** e [~] juntas, e digite **"devmapall"** para eliminar a proteção contra cheats e, então, entre com alguns dos códigos desejados abaixo:

- **god:** Modo Deus
- **give all:** Conseguir tudo
- **give health:** Adquirir saúde
- *give* **armor:** Adquirir proteção
- **give ammo:** Adquirir munição
- • **noclip:** Sem modo de clipe
- • **notarget:** Invisibilidade
- • **npc spawn:** Criar NPC [nome]
- • **undying:** Ativar modo Morte
- • **kill:** Suicídio
- **•quit:** Sair do jogo

• **setforceall [1-4]:** Conseguir todos os poderes da força **•shaderlist:** Mostrar shaders

**Fist Fight Code para modo single-player**

Acesse a janela de console, e digite "devmapall" para ativar os cheats. Agora, entre com o código "iknowkungfu". Você já pode socar e chutar as pessoas até à morte.

#### **PODERES DA FORÇA**

Enquanto estiver jogando, segure as teclas [Shift] e [~] juntas, e digite "devmapall" para eliminar a proteção contra cheats e, então, entre com alguns dos códigos desejados abaixo. Substitua o X por 1, 2 ou 3, dependendo de quão avançada você deseja que esta habilidade seja:

**setForceAII X setForceJump X setForcePush X setForcePull X setForceSpeed X setForceSense X setForceAbsorb X setForceHeal X setMindTrick X (ajuste para 4 para controle da mente) setForceProtection X setForceDrain X setForceLightning X setForceGrip X setForceRage X setSaberThrow X setSaberOffense X setSaberDefense X**

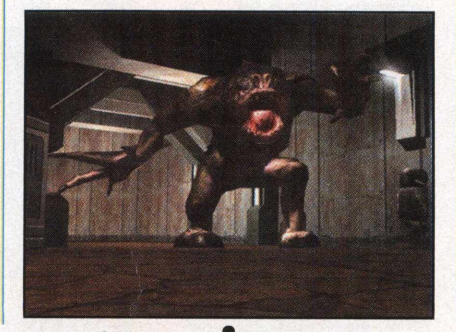

#### **THE SIMS:** NUM PASSE DE MÁGICA

#### **MOEDA MÁGICA**

Tecle **CTRL** + **ALT** + **C** para abrir a janela de console, e entre com o código **"magicbud"** para conseguir 1000 moedas mágicas.

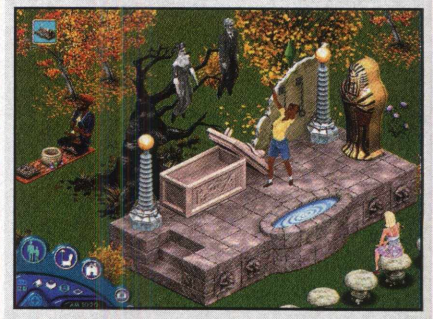

#### **DINHEIRO**

Tecle **CTRL + ALT + C** para abrir a janela de console, e entre com o código **"rosebud"** e tecle Enter, para conseguir mais grana.

#### NASCAR THUNDER 2004

#### **ABRIR TODOS OS PATROCINADORES DE CREATE-A-CAR**

Para abrir todos os patrocinadores de create-a-car, vença a Winston Cup, no modo Career, e você terá um "prato de trovão", o

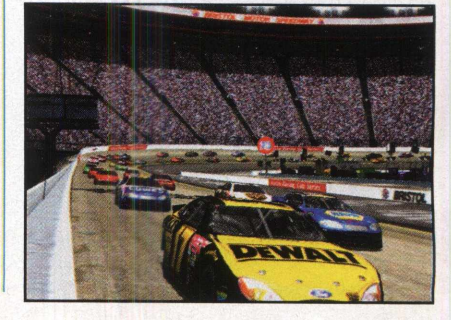

que lhe dá condições de usar todos os patrocinadores.

#### **ABRIR KITT PAINT**

Para abrir Kitt Paint, vença a Winston Cup, no modo Career.

#### **SPYHUNTER**

**ABRIR TUDO**

Para abrir tudo, inicie um perfil com o nome **"GDOG57".**

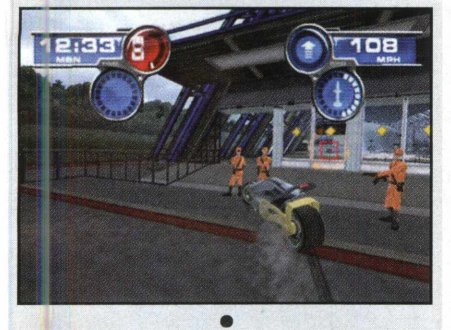

#### **TONY HAWK'S PRO SKATER 4**

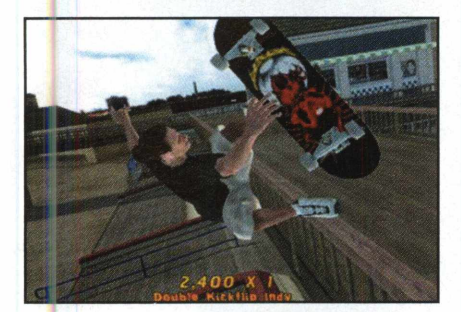

Na tela de cheat, no menu **Options,** entre com um dos seguintes códigos: **• Sempre especial: I'MYELLOW**

- **Modo Matrix: FBIAGENT**
- **Gravidade lunar: MOON\$HOT**
- *Manuais* **perfeitos: FREEWHEELIE**
- **Manobras de trilho perfeitas: BELIKEERIC**
- **Abrir todas as fases:** Watch\_Me\_Xplode

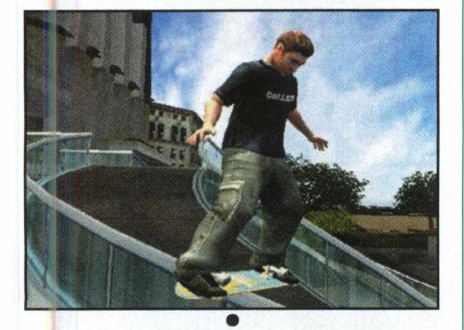

#### STAR TREK: ELITE FORCE II

Inicie o jogo com esta linha de parâmetro para ativar os códigos: **+set ui\_console 1 +set cheats 1** Então, tecle "~" quando o jogo já estiver iniciado. Na janela de console, digite uma das frases abaixo para ativar o cheat:

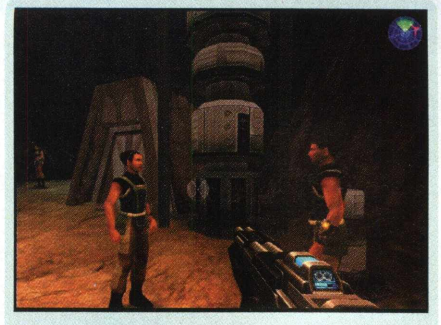

- • **Demo:** game demo
- • **Congelar o jogo:** game freeze
- • **Modo Deus:** god
- • **Adquirir todas as armas:** give all
- 1**00 em saúde:** health 100
- • **Invisibilidade:** notarget
- • **Listar mapas:** maplist
- • **Listar modelos:** modellist
- • **Listar skins:** skinlist
- • **Sem modo de clipe:** noclip
- • **Executar música do jogo:** playsong
- **Sair do jogo:** quit
- • **Gravar jogo:** record
- **Reiniciar jogo:** reset
- • **Exibir inventário:** inventory
- • **Exibir shaders:** shaderlist
- • **Exibir informação de memória:** meminfo
- • **Exibir informação de sistema:** systeminfo
- • **Criar arma:** give [nome da arma]
- • **Parar de gravar jogo:** stoprecord

#### **HACKEANDO**

Observação: este processo envolve a modificação de um arquivo do jogo. Portanto, antes de prosseguir, faça uma cópia do arquivo utilizado.

Termine o jogo. Feito isso, vá até o menu principal, e você encontrará uma nova opção disponível. Abra mais opções, coletando os pequenos pinos dourados de comunicação.

Se você deseja simplesmente hackear os segredos, procure pelo arquivo chamado **\*.cfg, no dietório** *:\...\Elite Force 2\base\* e, então, abra-o com qualquer editor de texto.

Depois procure pela linha **seta g\_secretCount** e substitua-a por **seta g\_secretCount "70"** e salve o arquivo com uma extensão .cfg.

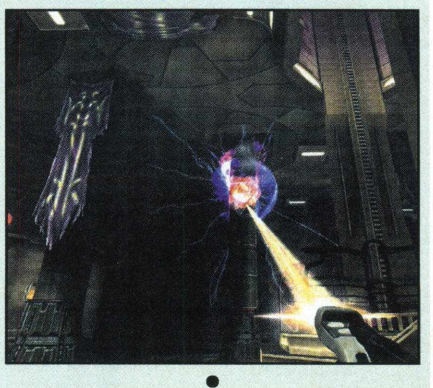

#### NEVERWINTER NIGHTS: SHADOWS OF UNDRENTIDE

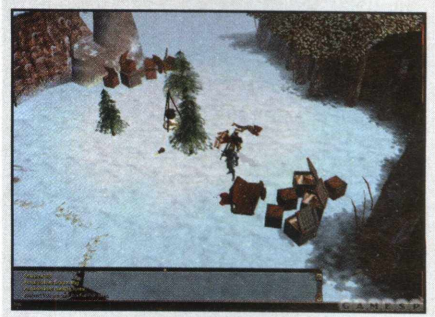

Para ativar os cheats, você precisa editar um arquivo do jogo com o uso de um editor de texto. Antes de prosseguir, faça uma cópia do arquivo. Na pasta do jogo, procure pelo arquivo "nwn.ini". na seção Game Options deste arquivo, adicione a frase: **Debug Mode=1**

Se você quiser afetar o personagem, abra o arquivo **"nwnplayer.ini"** e adicione estas linhas:

#### **Single Player Enforce Legal Characters=0 Single Player ltemLevelRestrictions=0**

Isso permitirá que você passe pelo módulo em que você está.

Feitas as mudanças, salve o arquivo e inicie o jogo. Durante o jogo, tecle \*~" e digite DebugMode=1 na janela de console. Isso ativará o modo de cheat. Agora, você pode circular pelos códigos com a tecla "~". Use qualquer um dos cheats abaixo.

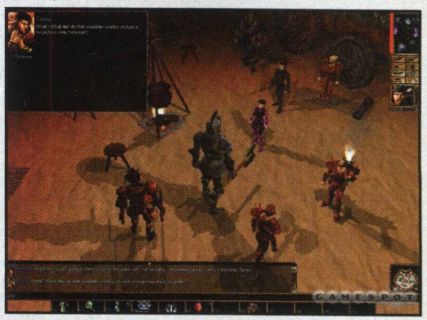

Se a mensagem "Enter Target Mode" aparecer, clique no personagem o qual você deseja afetar. A mensagem "Success" confirmará a ativação do código.

- Mudar era: **SetAge (número)**
- Mudar ataque de base: **SetAttackBase (número)**
- Mudar carisma: **SetCHA (número)**
- Mudar constituição: **SetCON (número)**
- Mudar habilidade: **SetDEX (número)**
- Mudar modificador de bravura:
- **ModSaveFort**
- Mudar inteligência: **SetINT (número)**
- Mudar fase: **dm^givelevel (número)**
- Mudar raça: **SetAppearance (raça)**
- Mudar modificador de reflexo:
- **ModSaveReflex**
- Mudar modificador de resistência à magia:
- **ModSpelIResistance (número)**
- Mudar força: **SetSTR (número)**
- Mudar modificador de determinação:
- **ModSaveWilI**
- Mudar sabedoria: **SetWIS (número)**

# **DICAS & CÓDIGOS**

- Vacas voadoras: **dm\_cowsfromhell**
- Adquirir ouro: **dm\_givegold (número)**
- Cavalo de passeio: **dm\_mylittlepony**
- Invencibilidade: **dm\_god**
- Restaurar HP: **dm\_heal Raise levels:**
- **•GetLevel (número)**
- Aumentar XP: **GiveXP (número)**
- 

#### MASTER OF ORION III

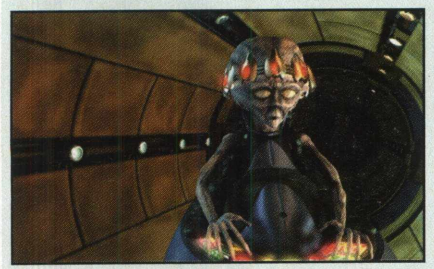

**OVOS DE PÁSCOA**

Use a função de pesquisa da enciclopédia do jogo, e entre com alguns destes termos no campo de pesquisa para obter curiosas frases:

> **Bumper Stickers Feudal Sakkra Culture Feudal Sakkra Culture 2 Give a man a fish . . . (or ...) Haiku by Hans Kiss me. I'm Irish Light Bulbs: New, Old, and Silly M003 Underwear - Order Today! Rantz and the Mrrshans Special Thanks SURVIVOR MoO! The Hitchhikers Guide to Orion The MMORPG We All Want The Rantz Song Untitled Wacky Credits! Welcome to the Forums**

> > **•**

#### LINE OF SIGHT: VIETNAM

Para ativar os cheats, aperte L para acessar o console. Então, delete o comando /tell (faça isso toda vez em que entrar com um cheat) e digite / cheatcheat e, por fim, tecle Enter. Digite um dos códigos seguintes: Modo de vôo: **/fly** Modo Deus, munição ilimitada, modo de vôo: **/ac** Modo Deus: **/godmode** Invisibilidade: **/invis** Perder missão: **/losemission** Mudar campo de visão do inimigo: **/fovs** Munição ilimitada: **/ammo** Vencer missão: **/winmission**

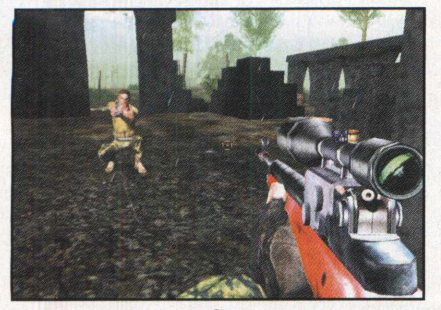

#### DISCIPLES II: DARK PROPHECY

Tecle Enter, e digite um código da lista abaixo. E tecle Enter novamente.

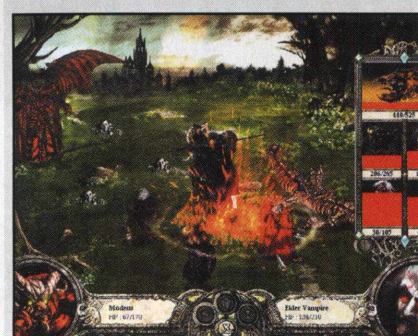

**allalongthewatchtower:** Conhecer as unidades nas cidades inimigas, **anotherbrickinthewall:** Permitir construções na capital.

**badtothebone:** Travar guerra em todos os países.

**cometogether:** Conseguir alianças com todos os países.

**givepeaceachance:** Estar em paz com todos os países.

**help!:** Ajudar companheiros, **herecomesthesun:** Mapa completo,

**invisibletouch:** Desativar inteligência artificial.

**jump:** Aumentar experiência de grupo. **letsdothetimewarpagain:** Avançar para um dia específico.

**lifeisacarnival:** Ressuscitar unidades mortas, **loser:** Perder missão atual, **moneyfornothing:** 9999 em ouro e mana. **paintitblack:** Esconder mapa.

**stairwaytoheaven:** Fazer grupo subir de nível, **wearethechampions:** Vencer missão atual.

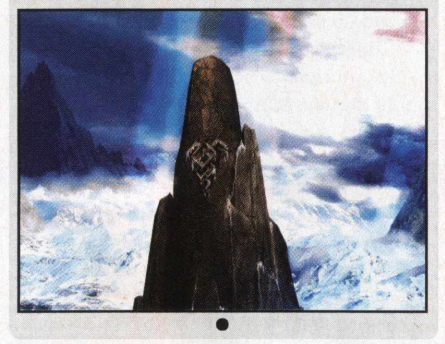

### MEDAL OF HONOR: ALLIED ASSAULT BREAKTHROUGH

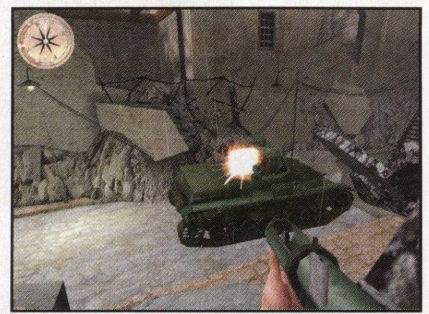

Para ativar os cheats, você precisa criar um atalho a partir do ícone executável de

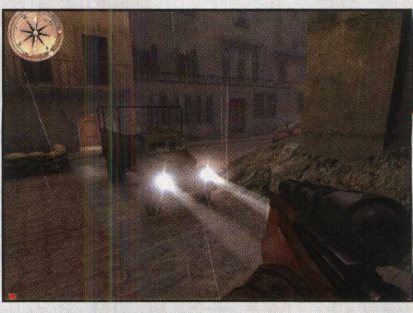

MOHAA (.exe). O local padrão é C:\Program Files\EA GAMES\MOHAA. Clique com o botão direito no atalho, e clique na guia Propriedades. Apague a linha de objeto e substitua-a por:

**"c:\program files\ea games\mohaa\ mohaa.exe" +set developer 1 +set thereisnomonkey 1 +set cheats 1 +set ui\_console 1" (sem as aspas).**

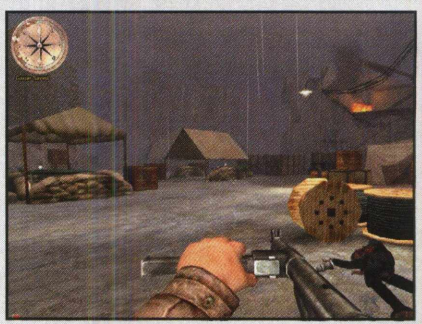

Em seguida, inicie o jogo clicando no ícone do atalho. Clique no menu de opções Advanced, na pilha de rádios. Ative a opção Console. Tecle "~" para abrir a janela de console. Agora, é só entrar com o cheat desejado:

**wuss** - Adquirir todas as armas **dog** - Modo Deus **fullheal** - Curar jogador **notarget** - Remover alvo **noclip** - Sem modo de clipe **listinventory** - Listar inventário do jogador **tele x y z** - Teleportar para posição x y z (em que x, y e z são valores numéricos) **coord** - Marcar local e ângulos atuais **health** - Ajustar saúde atual **kill** - Matar jogador **giveweapon weapons/"weapon\_name".tik** Adquirir arma específica **toggle cg\_3rd\_person** - Mudar visão para perspectiva em terceira pessoa **maplist** - Listar todas as fases (clique na fase em que você deseja jogar)

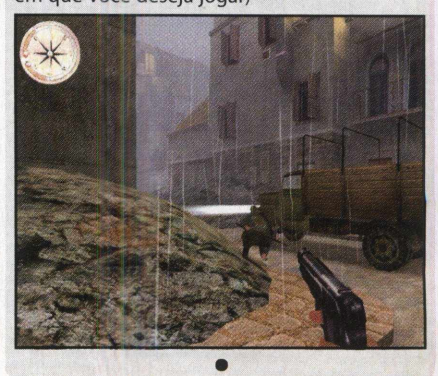

#### SIMCITY 4: RUSH HOUR

Durante o jogo, tecle **CTRL + X** e entre com um dos seguintes para ativar a função correspondente:

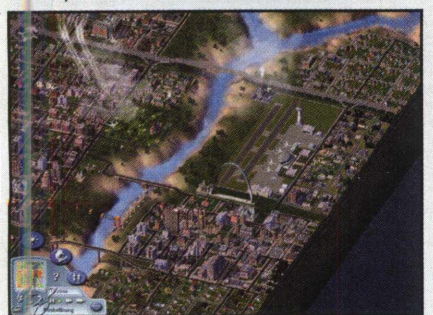

**fightthepower:** Livrar-se da necessidade de poder

**hellomynameis:** Mudar nome do prefeito (adicione um espaço e depois o nome) **howdryiam:** Livrar-se da necessidade de água **sizeof:** Aumentar (1-100)

**stopwatch:** Pausar relógio

weaknesspays: Adicionar 1000 ao cofre whatimeizit: Ajustar hora (adicione um espaço e depois a hora)

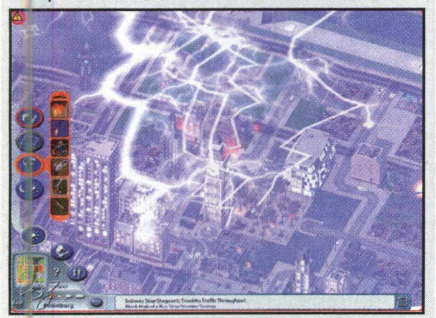

**whererufrom:** Mudar nome da cidade (adicione um espaço e depois o nome desejado)

**you don't deserve it:** Todas as recompensas **zoneria:** Esconder cor de zona vazia

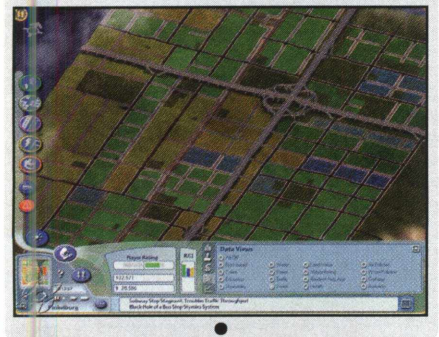

#### FREEDOM FIGHTERS

Entre com um dos seguintes códigos, enquanto estiver jogando:

**ioigod -** Modo Deus **ioiflymo** - Bonecas de trapo **ioicharisma** - Carisma máximo **ioiammo** - Munição infinita **ioiblind** - Invisibilidade

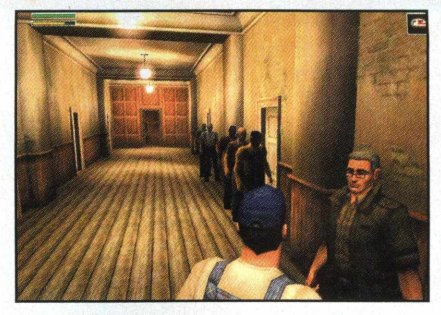

**ioifastmo** - Movimento rápido **ioislowmo** - Câmera lenta **ioishotgun** - Adquirir shotgun **ioirocket** - Adquirir lançador de foguete **ioisniper** - Adquirir rifle sniper

#### **Conseguir metralhadora pesada**

Durante o jogo, digite "ioihgun" para adquirir a metralhadora.

#### **Abrir Liberty Island**

Termine o jogo em qualquer modo de dificuldade

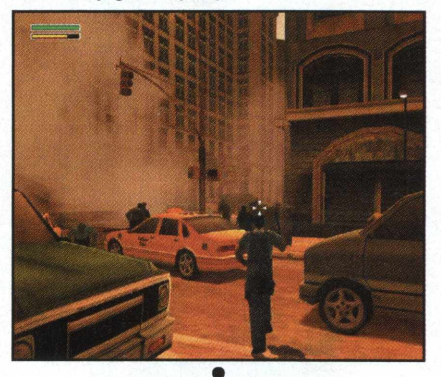

#### **THE SIMS O BICHO VAI PEGAR**

Enquanto estiver jogando, tecle [Ctrl] + [Shift] + C para exibir uma caixa de prompt, no canto superior esquerdo da tela. A seguir, entre com um dos seguintes códigos para ativar a função correspondente.

**Observação:** Tecle"!" (sem as aspas) no prompt para repetir o último cheat ativado. Tecle ";" (sem as aspas) entre os códigos para usar múltiplos códigos simultaneamente. Ler constantes de ajuste de comportamento a partir do arquivo Tuning.txt **#import** Reconstruir painel de controle/UCP **rebuild\_cp**

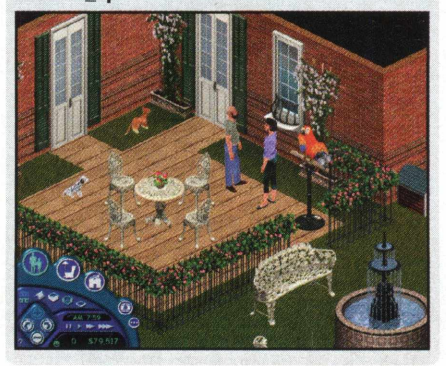

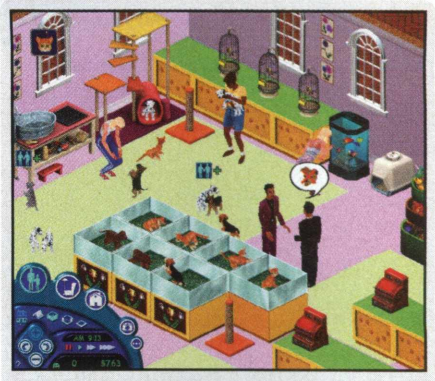

Atualizar os recursos BMP\_ para todas as pessoas cujos arquivos IFF são modificáveis:

#### **refresh\_faces**

Recombinar texturas dependentes e regenerar bitmaps para todos os personagens do jogador **refresh\_textures** Restaurar tutorial: **restore\_tut** Rotacionar câmera: **rotation** [0-3] Desativar balões de tarefa: route **balloons off** Ativar balões de tarefa **route\_balloons on** Executar série de operações aleatórias em famílias "sem teto": **fam\_test [opcount]** Salvar casa atualmente carregada: **save** Salvar arquivo de histórico de família: **history** Dizer "plugh": **plugh** Dizer "porntipsguzzardo": **porntipsguzzardo** Dizer "xyzzy": **xyzzy** Mostrar caminho da pessoa selecionada: **draw\_routes on** Esconder caminho da pessoa selecionda: **draw\_routes off** Ajustar velocidade do jogo: **sim\_speed [-** 1000-1000] Ajustar valor de mudança de grama

**edit\_grass** [número] Ajustar crescimento de grama: **grow\_grass**  $[0 - 150]$ 

Ajustar tamanho de terreno:lot\_size [número]

Ajustar velocidade do **Sim:sim\_speed** [-1000 **-** 1000**]**

Ajustar horário do dia (apenas para versão do jogo sem patch): **set\_hour** [1-24]

Ajustar quais itens de menu aparecem para objetos em uso: **allow jnuse**

Permitir controle dos visitantes através do teclado: **visitor\_control**

Modo de câmera: **cam\_mode**

Controlar exibição de interações não disponíveis nos menus de controle da pessoa:

**all\_menus** Música: **music**

Compressão de objeto em arquivo salvo: **obj\_comp**

Som: **sound**

Criação de página para web:html Recarregamento total de skins, roupas, animações e esqueletos dos Sims:

reload\_people Iniciar evento de som: **soundevent •**

# **DICAS & CODIGOS**

#### SPIDERMAN THE MOVIE

**Minigame Boliche do Cabeça de**

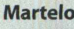

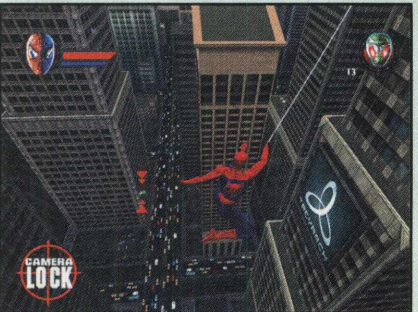

Para abrir o minigame, acumule 10000 pontos durante o jogo. Você encontrará esta opção, no menu de treinamento.

#### **Vídeo de Abutre**

Para poder ver a sequência com Vulture, acumule 20000 pontos durante o jogo. Você poderá ver a sequência no menu CG.

#### **Vídeo de Shocker**

Para poder ver a sequência com Shocker, acumule 30000 pontos durante o jogo. Você poderá ver a seqüência no menu CG.

#### **Vídeo do Duende Verde**

Para ver a seqüência com Duende Verde, complete o jogo no nível de dificuldade "hero" ou no nível superior.

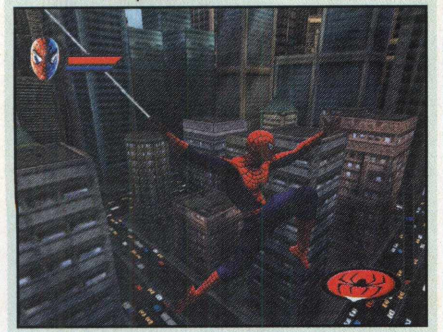

#### **Jogar como Alex Ross**

Complete o jogo no nível de dificuldade "normal" ou no nível superior para abrir a aparência de Alex Ross, disponível no menu Specials.

#### **Jogar como Duende Verde**

Complete o jogo no nível de dificuldade "hero"ou "super-hero" para abrir a roupa do Duende Verde, disponível no menu Specials. Selecione a opção para jogar como Harry Osborn, na roupa do Duende Verde. Essa é uma história alternativa, em que ele tenta corrigir a reputação da família Osborn. Alternativamente, inicie um novo jogo sob o nível de dificuldade "hero" e, logo em seguida, vá para o menu principal. Entre com o código "ARACHNID", e vá para a opção "level warp". Escolha "Conclusion", e saia. A roupa do Duende Verde estará disponível no menu Specials.

#### **Outra roupa do Duende Verde**

Se você está como Homem-Aranha de Alex Ross, jogue qualquer fase com o Duende Verde. Desta forma, o arquivilão terá uma outra roupa disponível, que lembra a sua roupa antiga.

#### **Jogar como Peter Parker**

Complete o jogo no nível de dificuldade "easy" ou superior. Você encontrará a opção da roupa de Peter Parker no menu Specials

#### **Jogar como lutador**

Para jogar com traje de lutador, complete o jogo no nível de dificuldade "easy" ou superior. A opção estará disponível no menu Specials.

#### **Pegar carona no glider do Duende Verde**

Para conseguir isso, faça o seguinte: Em qualquer luta com o Duende Verde, você apenas precisa se agarrar no glider, como visto no vídeo de abertura. Seja pendurado ou com os pés em solo firme, mire em direção ao glider e aperte o botão de teia. Você pode pegar carona no glider, enquanto o Duende Verde dá algumas voltas.

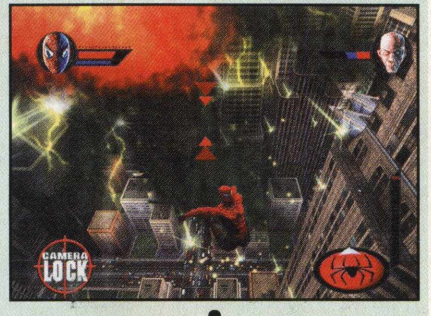

# BATTLEFIELD 1942

IMPULSO EXTRA

Esta é uma dica bastante curiosa. E suicida. Mas que, se você sobreviver, costuma dar certo. **Faça o seguinte:** arremesse uma granada bem à sua frente. Grite "Grenade!" e dê um passo à frente, ficando bem em cima do explosivo. Depois do "boom", você será lançado em direção ao céu! Isso mesmo. Com esta forcinha, combinada ao uso do pára-quedas, você pode ir parar em cima de construções.

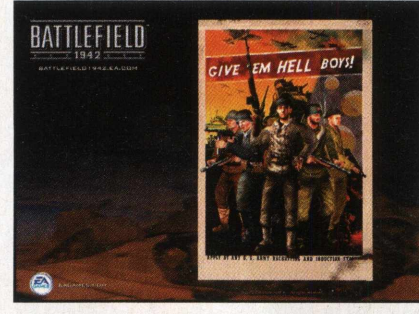

ACHADO NÃO É ROUBADO! Não será raro você experimentar situações críticas de saúde no campo de batalha. E, às vezes, não há pontos médicos nas proximidades para poder se restabelecer. Mas nada está perdido. Com os combates, os soldados abatidos acabam deixando para trás seus equipamentos, entre os quais, os kits médicos. Então, dê uma olhadinha pelas redondezas. Sempre haverá algo bom para aproveitar. O mesmo serve para munições.

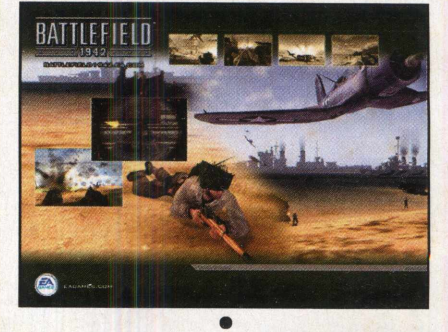

#### AGE OF MYTHOLOGY: THE TITANS

Para ativar estes cheat codes, tecle ENTER durante o jogo, digite o código e tecle Enter novamente:

ATM OF EREBUS : 1000 em ouro BAWK BAWK BOOM : Conseguir o poder divino dos meteoros de galinha CHANNEL SURFING : Pular para o próximo cenário da campanha

CONSIDER THE INTERNET: Atrasar unidades DIVINE INTERVENTION: Usar um poder divino anteriormente utilizado

FEAR THE FORAGE: Conseguir o poder divino dos arbustos vivos

GOATUNHEIM: Conseguir poder divino que transforma todas as unidades do mapa em bodes

IN DARKEST NIGHT: Trazer a noite ISIS HEAR MY PLEA: Conseguir os heróis da

I WANT TEH MONKEYS!!!1!: Conseguir muitos macacos

JUNK FOOD NIGHT: 1000 em comida L33T SUPA H4X0R: Acelerar construção LAY OF THE LAND: Mostrar mapa MOUNT OLYMPUS: Favor completo PANDORAS BOX: Conseguir poderes divinos

aleatórios

RED TIDE: Tornar a água vermelha **SET ASCENDANT:** Mostrar animais no mapa THRILL OF VICTORY: Vencer jogo TROJAN HORSE FOR SALE: 1000 em madeira UNCERTAINTY AND DOUBT: Esconder mapa WRATH OF THE GODS: Conseguir os poderes divinos de Tempestade de relâmpago, Terremoto, Meteoro e Tornado.

WUV WOO: Ter um hipopótamo roxo voador

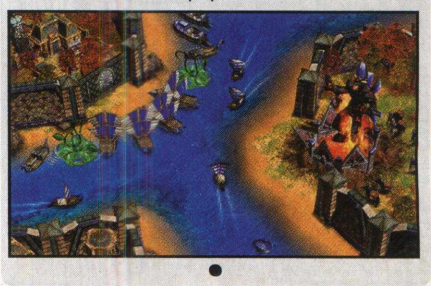

# **Os melhores games entregues direto em sua casa**

**[www.gameclube.com.br](http://www.gameclube.com.br) - Visite hoje mesmo nosso site e confira as ofertas!**

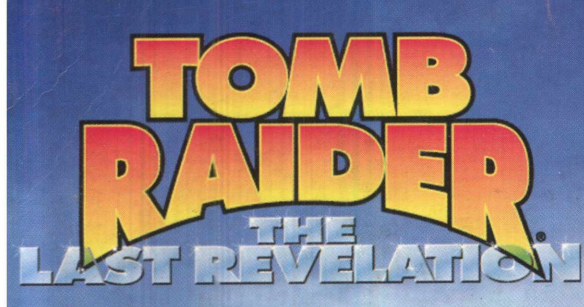

A heroína Lara esta de volta em uma de suas mais espetaculares aventuras... Segundo a lenda egípcia, Horus, filho da luz, superou a força do deus Set, aprisionando-o em uma tumba secreta. Passados cinco mil anos, a jovem arqueóloga e aventureira, Lara Croft, descobre a tumba perdida e, acidentalmente, liberta o deus Set, pondo em prática a antiga profecia do seu retorno ao mundo para mergulhar a humanidade na escuridão total. Em uma corrida contra o tempo, Lara precisa usar toda a sua sabedoria e agilidade para aprisionar Set novamente e salvar o mundo da destruição. Viaje ao Egito com Lara para resolver os enigmas mais complexos e encarar o mal de frente! Tomb Raider:

The Last Revelation é um game de ação e aventura para testar coração! Descubra a última revelação de Lara...

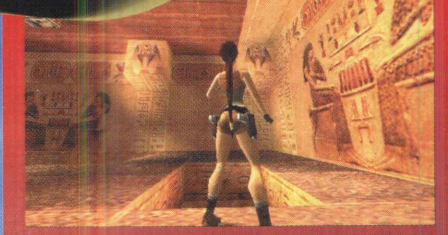

#### **CARACTERÍSTICAS:**

**Volte no tempo e desvende as raízes da heroína Lara Croft**

**Desfrute dos ambientes interativos acionando botões, arrombando portas, acendendo tochas e muito mais**

**Combine itens de seu inventário** para aumentar o potencial das **armas e fazer novas ferramentas**

**g r Faça Lara entrar em forma com os mais variados tipos de movimentos**

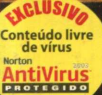

 $\blacksquare$ 

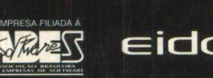

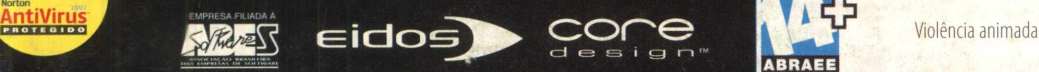

REQUERIMENTOS DE SISTEMA: **• Windows 95/98 • Pentium II 266MHz • 32MB de RAM • Drive de CD-ROM 4x • Placa de vídeo com 4MB • Placa de som 100% compatível com DirectX 6.1 • DirectX 6.1 ou superior**

Tomb Raider: The Last Revelation & Lara Croft © & ™ Core Design Limited 2003. **© & publicado por Eidos, Inc. 2003. Todos os direitos reservados. Todas as outras marcas pertencem aos seus respectivos titulares. ©2003 CD EXPERT Editora. Todos os direitos reservados.**

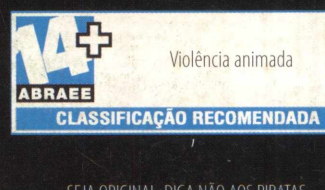

JOGO-TO

SEJA ORIGINAL. DIGA NÃO AOS PIRATAS

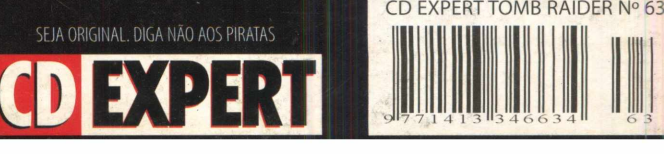

"Os que fazem bem são os únicos que mereceríam ser invejados, se não houvesse ainda uma mais vantajosa solução, qu melhor que eles La Bruyère